# 229CL2

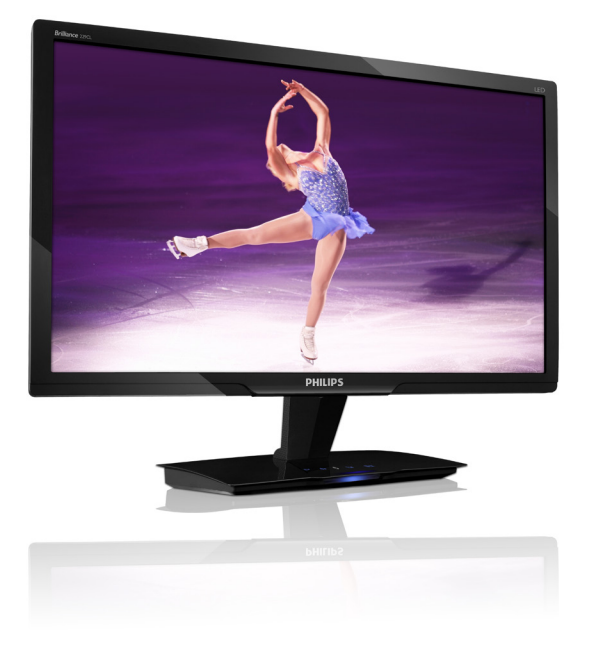

# www.philips.com/welcome

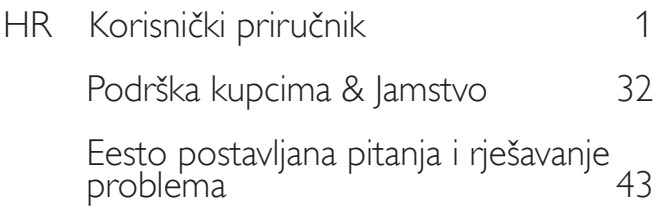

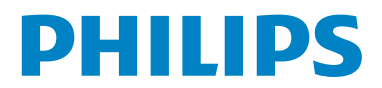

# Sadržaj

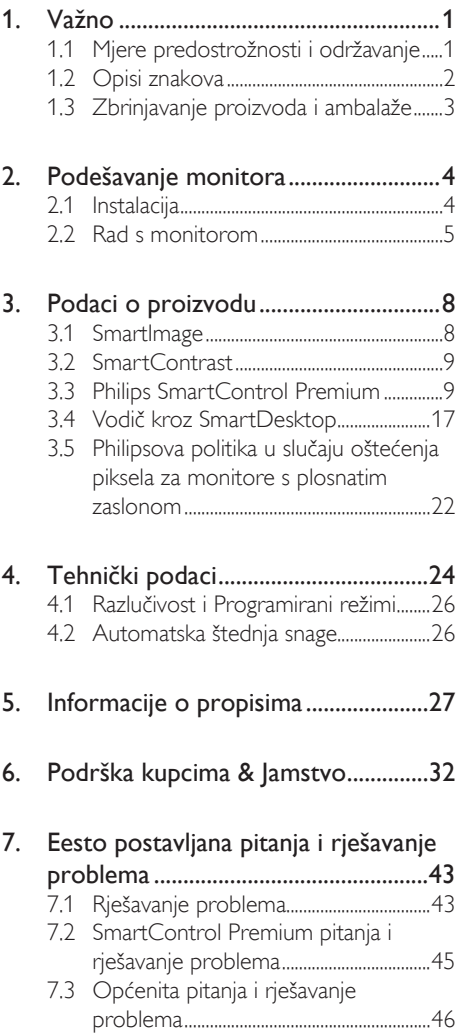

# 1. Važno

Ovaj korisnički priručnik namjenjen je za sve korisnike Philips monitora. Prije korištenja vašeg monitora pročitajte ovaj korisnički priručnik. U njemu se nalaze važne informacije i napomene za korištenje vašeg monitora.

Philipsovo jamstvo primjenjuje se ako se proizvodom rukuje ispravno za njegovo namijenjeno korištenje, u skladu s uputama za rad i po pokazivanju originalnog računa, na kojoj stoji datum kupnje, naziv zastupnika te model i broj proizvodnje proizvoda.

# 1.1 Mjere predostrožnosti i održavanje

# **4** Upozorenja

Korištenje kontrola, podešavanja ili postupaka različitih od onih navedenih u ovom dokumentu mogu rezultirati s izlaganjem udaru, električnim oštećenjima ili mehaničkim oštećenjima.

Pročitajte i slijedite ove upute pri priključivanju i korištenju monitora:

#### Primjena

- Opasnost od električnog udara ili vatre!
- Monitor udalijte od izravne sunčeve svjetlosti, pećnica i drugih izvora topline.
- Uklonite sve predmete koji bi mogli upasti u otvore za ventilaciju ili spriječiti pravilno ventiliranje elektroničkih sklopova monitora.
- Ne blokirajte otvore za ventilaciju na kućištu.
- Monitor postavite tako da je lako pristupiti naponskom utikaču i mrežnoj utičnici.
- Kada monitor isključujete izvlačenjem naponskog ili DC kabela, pričekajte oko 6 sekundi prije ponovnog priključivanja kabela za normalan rad monitora.
- Molimo uvijek koristite naponski kabel kojeg je priložio Philips. Ukoliko niste dobili naponski kabel, molimo obratite se lokalnom zastupniku. (Pogledajte Podrška korisnika, Centar za korisnike.)
- Za vrijeme rada nemojte vaš monitor izlagati jakim vibracijama ili udarcima.
- Ne udarajte i ne ispuštajte monitor prilikom rada ili prijenosa.

## Održavanje

- Radi zaštite monitora od mogućeg oštećenja, na ploču monitora nemojte djelovati prekomjernom silom. Prilikom premještanja monitor uhvatite za okvir; ploču monitora ne dodirujte rukom niti prstima prilikom podizanja monitora.
- Isključite monitor iz napajanja kada ga nećete koristiti dulje razdoblje.
- Isključite monitor iz napajanja kada ga namjeravate čistiti vlažnom krpom. Zaslon obrišite suhom krpom kada je isključeno napajanje. Nikada ne koristite organska otapala poput alkohola ili tekućine na bazi amonijaka za čišćenje monitora.
- Kako biste izbjegli kvar ili trajno oštećenje monitora, zaštitite ga od prašine, kiše, tekućina i prevelike vlage.
- Kada se monitor smoči, odmah ga obrišite suhom krpom.
- Prilikom dospijevanja stranog tijela ili vode u monitor, odmah isključite monitor i izvucite naponski kabel. Potom uklonite strano tijelo ili vodu i odnesite monitor u servisni centar.
- Nemojte euvati ili koristiti monitor na mjestima koja su izložena vruaini, neposrednoj suneevoj svjetlosti ili krajnjoj hladnoai.
- Za očuvanje optimalne izvedbe i dugotrajnu uporabu monitora, molimo monitor koristite na mjestima sa sljedećim rasponom temperatura i vlažnosti. Temperatura: 0-40°C 32-95°F Vlaga: 20-80% RH

VAŽNO: Kada monitor ostavljate bez nadzora, uvijek pokrenite aktivni čuvar zaslona. Uvijek aktivirajte periodičko osvježivanje prikaza na ekranu ako monitor prikazuje nepromijenjeni statični sadržaj. Neprekidno prikazivanje mirne ili statične slike u dužem vremenskom periodu može dovesti do "utiskivanja", koje je poznato i kao "naknadna slika" ili "Slika-duh" na vašem ekranu. "Izgorena", "dvostruka" ili "zamagljena" slika dobro je poznata pojava vezana uz tehnologiju ploče monitora. U većini slučajeva, "utisnuta" ili "naknadna slika" ili "slika-duh" će postupno kroz duži period vremena nakon isključivanja napajanja nestati.

### **4** Upozorenje

Teži simptomi "izgorene", "dvostruke" ili "zamagljene" slike neće nestati i nije ih moguće popraviti. Oštećenje koje je gore opisano nije obuhvaćeno jamstvom.

#### Servis

- Poklopac kućišta smije otvarati samo osoblje ovlaštenog servisa.
- U slučaju potrebe za bilo kojim dokumentom nužnim za popravak ili sklapanje, molimo obratite se lokalnom servisu. (Molimo pogledajte poglavlje "Centar za korisnike")
- Informacije o transportu potražite u odjeljku "Tehnieki podaci".
- Ne ostavljajte monitor u automobilu/ prtljažniku izložen izravnoj direktnoj sunčevoj svjetlosti.

# **A** Napomena

U slučaju neispravnog rada monitora, ili ukoliko niste sigurni koje korake poduzeti nakon što ste postupali prema uputama iz ovih uputa za uporabu, obratite se ovlaštenom serviseru.

# 1.2 Opisi znakova

Sljedeća potpoglavlja opisuju konvencije znakovlja koje se koristi u ovom dokumentu.

#### Napomene, oprezi i upozorenja

Kroz cijele ove upute dijelovi teksta mogu biti popraćeni ikonama i mogu biti ispisani masnim ili kosim slovima. Ti dijelovi sadrže napomene, opreze ili upozorenja. Koriste se na sljedeći način:

# **G** Napomena

Ova ikona naznačuje važne informacije i savjete koji vam pomažu bolje koristiti računalni sustav.

# **Oprez**

Ova ikona naznačuje informacije koje vam kažu kako izbjegavati moguće oštećivanje hardvera ili gubitak podataka.

# Upozorenje

Ova ikona naznačuje mogućnost ozljeđivanja tijela i kaže vam kako izbjeći neki problem.

Neka se upozorenja mogu pojaviti u drugačijim formatima i možda ih neće pratiti ikona. U takvim slučajevima, specifičnom prezentacijom upozorenja upravlja relevantna zakonodavna ustanova.

# 1.3 Zbrinjavanje proizvoda i ambalaže

Waste Electrical and Electronic Equipment - **WEEE** 

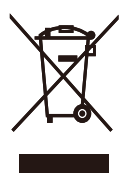

This marking on the product or on its packaging illustrates that, under European Directive 2002/96/EC governing used electrical and electronic appliances, this product may not be disposed of with normal household waste.You are responsible for disposal of this equipment through a designated waste electrical and electronic equipment collection. To determine the locations for dropping off such waste electrical and electronic, contact your local government office, the waste disposal organization that serves your household or the store at which you purchased the product.

Your new monitor contains materials that can be recycled and reused. Specialized companies can recycle your product to increase the amount of reusable materials and to minimize the amount to be disposed of.

All redundant packing material has been omitted.We have done our utmost to make the packaging easily separable into mono materials.

Please find out about the local regulations on how to dispose of your old monitor and packing from your sales representative.

### Recycling Information for Customers

There is currently a system of recycling up and running in the European countries, such asThe Netherlands, Belgium, Norway, Sweden and Denmark.

In Asia Pacific,Taiwan, the products can be taken back by Environment Protection Administration (EPA) to follow the IT product recycling management process, detail can be found in web site www.epa.gov.tw

The monitor contains parts that could cause damage to the nature environment.Therefore, it is vital that the monitor is recycled at the end of its life cycle.

For help and service, please contact Consumers Information Center or F1rst Choice Contact Information Center in each country.

# 2. Podešavanje monitora

# 2.1 Instalacija

# 1 Sadržaj pakiranja

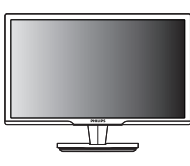

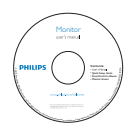

EDFU CD

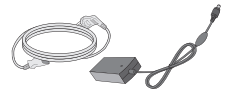

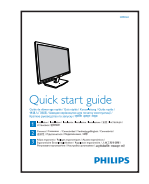

Monitor Vodič za brzi početak rada

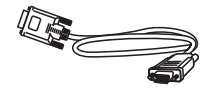

VGA signalni kabel (opcija)

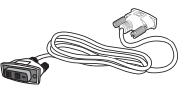

AC / DC adapter DVI-D kabel (opcija)

# 2 Instalacija

1. Pažljivo postavite monitor prednjom stranom na glatku površinu. Pazite da ne ogrebete ili oštetite ekran.

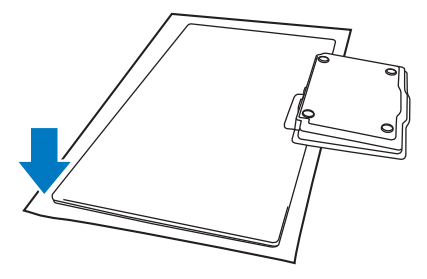

2. Držite monitor i bazu s obje ruke. Lagano savijte bazu okomito prema dolje da bude pod čvrstim kutem.

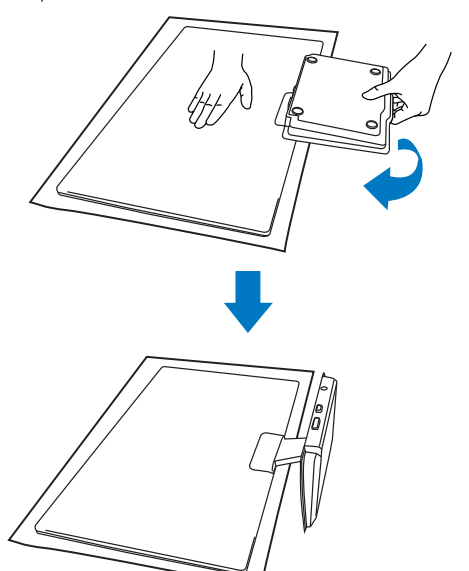

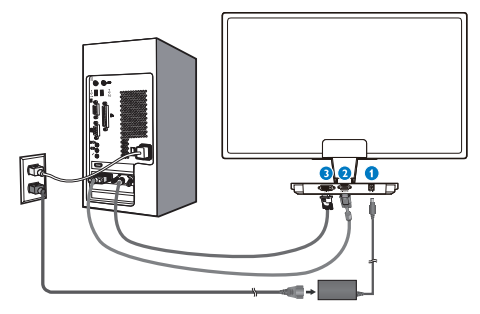

- Ulaz istosmjernog napajanja
- **2** VGA ulaz
- **DVI-D** ulaz (dostupno za određene modele)

# Priključivanje na računalo

- 1. Isključite računalo i iskopčajte kabel za napajanje.
- 2. Spojite VGA ili DVI signalni kabel za video priključak.
- 3. Spojite ulaz istosmjernog napajanja na monitor.
- 4. Ukopčajte kabel za napajanje AC / DC adaptera u najbližu AC električnu utičnicu.
- 5. Uključite računalo i monitor. Ako se na monitoru pojavljuje slika, instalacija je završena.

# 2.2 Rad s monitorom

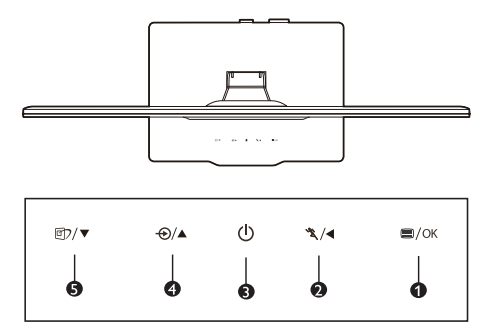

# Pogled sprijeda - opis proizvoda

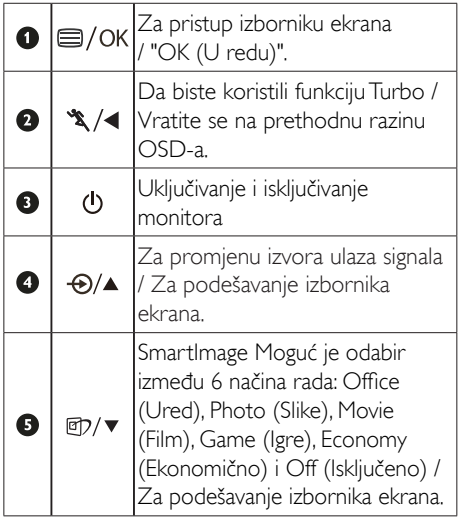

# 2 Opis prikaza na ekranu

#### Što se nalazi na ekranskom izborniku (OSD)?

Prikaz zaslona (On-Screen Display - OSD) sadrže svi Philipsovi monitori. Omogućuje krajnjim korisnicima izravno podešavanje izvedbe zaslona ili odabir funkcija monitora putem prozora s uputama na zaslonu. Korisnički prilagodljivo sučelje u prozoru zaslona prikazano je na sljedeći način:

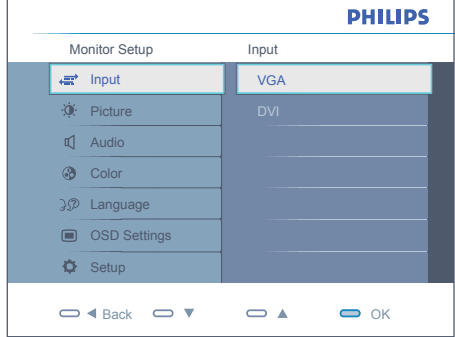

#### Osnovne i jednostavne upute za kontrolne tipke

Na gornjem prozoru zaslona korisnici mogu pritisnuti  $\blacktriangledown$  A gumbe na prednjoj kosini monitora kako bi pomjerili kursor, ili pritisnuti OK (U redu) da bi potvrdili odabir ili promjenu.

#### OSD izbornik

Niže se nalazi ukupan pregled strukture Prikaza na zaslonu. To možete koristiti kao referencu kad budete kasnije htjeli raditi s različitim podešavanjima.

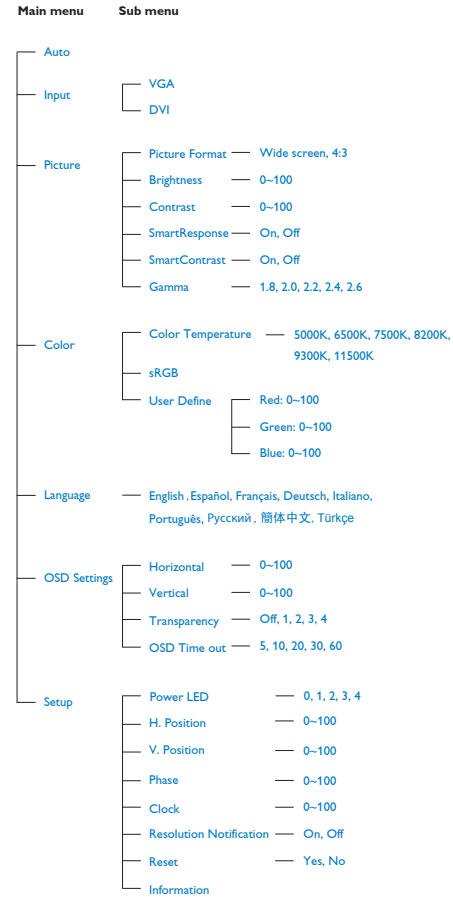

# **3** Napomene o razlučivosti

Optimalan rad ovog monitora predviđen je na njegovoj prirodnoj razlučivosti, 1920 x 1080 pri 60 Hz. Kad se monitor pobuđuje u drugoj razlučivosti, na zaslonu će se prikazati upozorenje: Za najbolji učinak, koristite 1920 x 1080 pri 60 Hz.

Prikaz upozorenja o prirodnoj razlučivosti se može isključiti u izborniku Setup u Ekranskom izborniku (OSD)

**4** Fizička funkcija

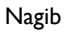

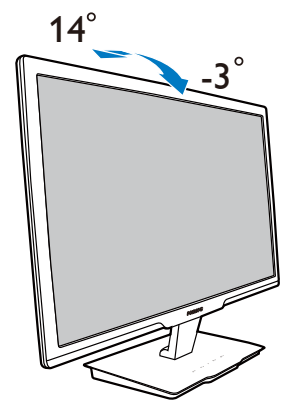

# 3. Podaci o proizvodu

# 3.1 SmartImage

# **1** Što je to?

SmartImage pruža skupove postavki koji optimiziraju prikaz za različite vrste sadržaja, vrše dinamičko podešavanje svjetline, kontrasta, boja i oštrine u stvarnom vremenu. Bilo da radite s tekstualnim programima, prikazivanjem slika ili gledanjem video snimki, Philips SmartImage će vam pružiti vrhunska i optimizirana radna svojstva monitora.

# 2 Zašto mi je to potrebno?

Zato jer želite monitor koji vam pruža optimizirani prikaz za sve vaše omiljene vrste sadržaja, SmartImage vrši dinamičko podešavanje svjetline, kontrasta, boja i oštrine u stvarnom vremenu kako bi poboljšao vaš doživljaj pri gledanju slike na monitoru .

# **B** Kako to radi?

SmartImage je ekskluzivna, najnovija Philipsova tehnologija koja analizira sadržaj koji se prikazuje na ekranu. Na temelju scenarija koji vi odaberete, SmartImage će vršiti dinamička podešavanja kontrasta, zasićenja boja i oštrine prikazanog sadržaja – i sve to u stvarnom vremenu i pritiskom na samo jedan gumb.

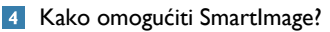

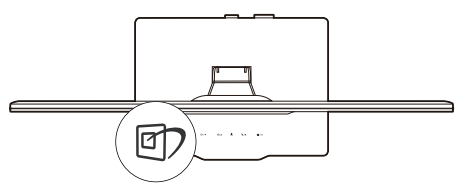

- 1. Pritisnite <sup>g</sup> za pokretanje SmartImagea na prikazu ekrana.
- 2. Držite pritisnutim  $\mathbb{Z}$  za prijelaz između Office (Ured), Photo (Slike), Movie (Film), Game (Igre), Economy (Ekonomično) i Off (Isključeno).
- 3. SmartImage će se na ekranu zadržati 5 sekunda ili pritisnite "OK (U redu)" radi potvrde.
- 4. Kad je omogućen SmartImage, RGB shema će automatski biti onemogućena. Da biste mogli koristiti sRGB, morat ćete onemogućiti SmartImage pritiskom na gumb  $\Box$  na prednjoj kosini monitora.

Osim korištenja **tipke za pomicanje prema** dolje, također možete pritisnuti gumbe ▼▲ za izbor i zatim pritisnuti "OK (U redu)" da potvrdite svoj izbor i zatvorite SmartImage OSD.

Moguć je odabir između šest načina rada: Office (Ured), Photo (Slike), Movie (Film), Game (Igre), Economy (Ekonomično) i Off (Isključeno)

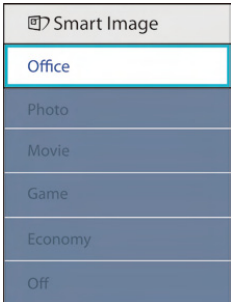

- Office (Ured): Pobolišava prikaz teksta i prigušuje svjetlinu kako bi se povećala čitljivost i smanjilo naprezanje za oči. U ovom se načinu rada značajno poboljšava čitljivost i povećava produktivnost pri radu s proračunskim tablicama, PDF datotekama, skeniranim člancima ili drugim općim uredskim programima.
- Photo (Slike): U ovom se profilu kombiniraju zasićenje boja, dinamička poboljšanja kontrasta i oštrine radi prikazivanja fotografija i drugih slika uz izvrsnu bistrinu i živopisne boje – sve to bez umjetnih dodataka ili izblijeđenih boja.
- Movie (Film): Povećana svietlina, produbljeno zasićenje boja, dinamični kontrast i britka oštrina prikazuju svaki detalj u tamnim područjima vaših video snimki bez narušavanja boja u svjetlijim

područjima, održavajući dinamične prirodne vrijednosti za vrhunski video prikaz.

- Game (Igra): Ukljueite krug za premošaivanje za najbolje vrijeme odziva, smanjite nazubljenost rubova za brzo pomicanje predmeta na zaslonu, poboljšajte omjer kontrasta za svijetle i tamne obrise, ovaj profil pruža najbolji ugođaj za igranje.
- Economy (Ekonomičnost): U ovom se profilu vrši podešavanje svjetline i kontrasta uz precizno ugađanje pozadinske rasvjete upravo prema svakodnevnim potrebama prikaza uredskih programa i za manji utrošak energije.
- Off (Isključeno): Ne vrši se optimizacija putem SmartImage.

# 3.2 SmartContrast

# **1** Što je to?

Jedinstvena tehnologija koja dinamički analizira prikazani sadržaj i vrši automatsko optimiziranje omjera kontrasta monitora radi postizanja maksimalne jasnoće prikaza i užitak gledanja uz povećanje pozadinske rasvjete radi jasnije, oštrije i svjetlije slike ili uz prigušivanje pozadinske rasvjete radi jasnog prikaza slika na tamnim pozadinama.

# 2 Zašto mi je to potrebno?

Vi želite najbolju vizualnu jasnoću i udobnost gledanja za sve vrste sadržaja. SmartContrast izvodi dinamičko upravljanje kontrastom i vrši prilagodbu pozadinske rasvjete s ciljem postizanja čistih, oštrih slika pri igrama i prikazu video slika ili prikazuje jasan i čitljiv tekst pri uredskom radu. Smanjivanjem utroška snage monitora, štedite na izdacima za energiju i produžavate životni vijek vašeg monitora.

# **B** Kako to radi?

Kad aktivirate SmartContrast, on će u stvarnom vremenu analizirati prikazani sadržaj, prilagoditi boje i odrediti intenzitet pozadinske rasvjete. Ova funkcija će dinamično poboljšati kontrast i osigurati odličnu zabavu pri gledanju videa ili igranju igara.

# 3.3 Philips SmartControl Premium

Novi SmartControl Premium Phillipsov softver omogućava vam upravljanje monitorom putem jednostavnog ekranskog grafičkog sučelja. Složena podešavanja stvar su prošlosti jer ovaj korisniku prilagođen softver vodi vas kroz postupke finog ugađanja razlučivosti, kalibracije boje, podešavanja takta/faze, podešavanja bijele boje RGB, itd.

Opremljen najnovijom tehnologijom u osnovnom algoritmu za brzu obradu i odziv, sukladan s Windows 7, ovaj primamljivi softver koji se temelji na ikonama spreman je za poboljšavanje vašeg doživljaja na Philips monitorima!

#### 1 Instalacija

- Slijedite upute i dovršite instalaciju.
- Pokrenuti možete poslije dovršenja instalacije.
- Ako želite pokrenuti kasnije, moći ćete kliknuti ili prečicu na radnoj površini ili alatnu traku.

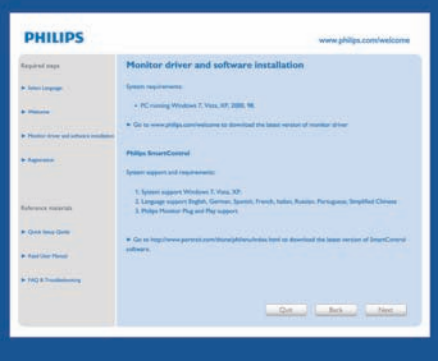

# Prvo pokretanje - Čarobnjak

- Prvi put nakon instalacije programa Smart Control Premium, automatski će se pokrenuti Čarobnjak radi prvog pokretanja.
- Čarobnjak će vas voditi korak po korak kroz postupak podešavanja svojstava vašeg monitora.
- • Možete otići i na Plug-in izbornik da čarobnjak pokrenete kasnije.
- • Više mogućnosti ćete moći podesiti u oknu Standard bez čarobnjaka.

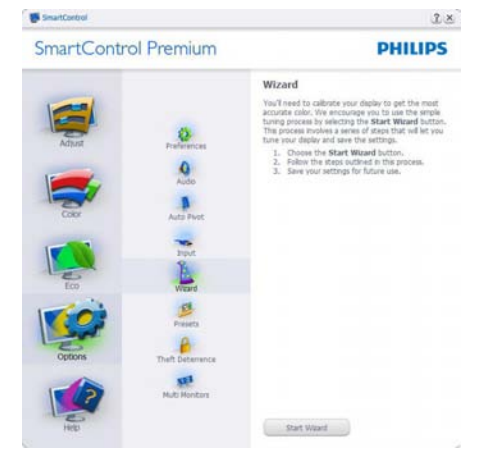

# 2 Počnite s oknom Standard: Adjust menu (Izbornik podešavanja):

- Adjust menu(Izbornik podešavanja) vam omogućava podešavanje Brightness (svjetline), Contrast (kontrasta), Focus (fokusa), Position (položaja) i Resorution (razlučivosti).
- Možete slijediti upute i izvršiti podešavanje.
- Cancel (Odustani) pita korisnika da li želi prekinuti instalaciju.

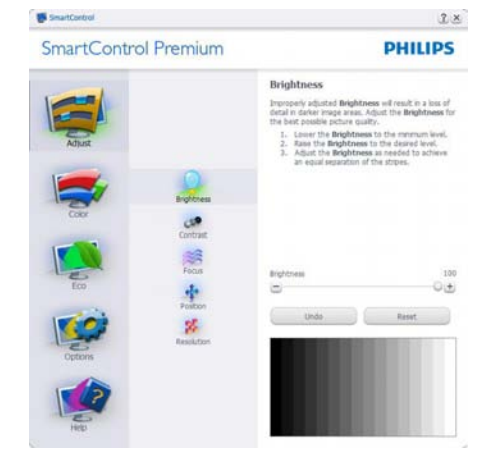

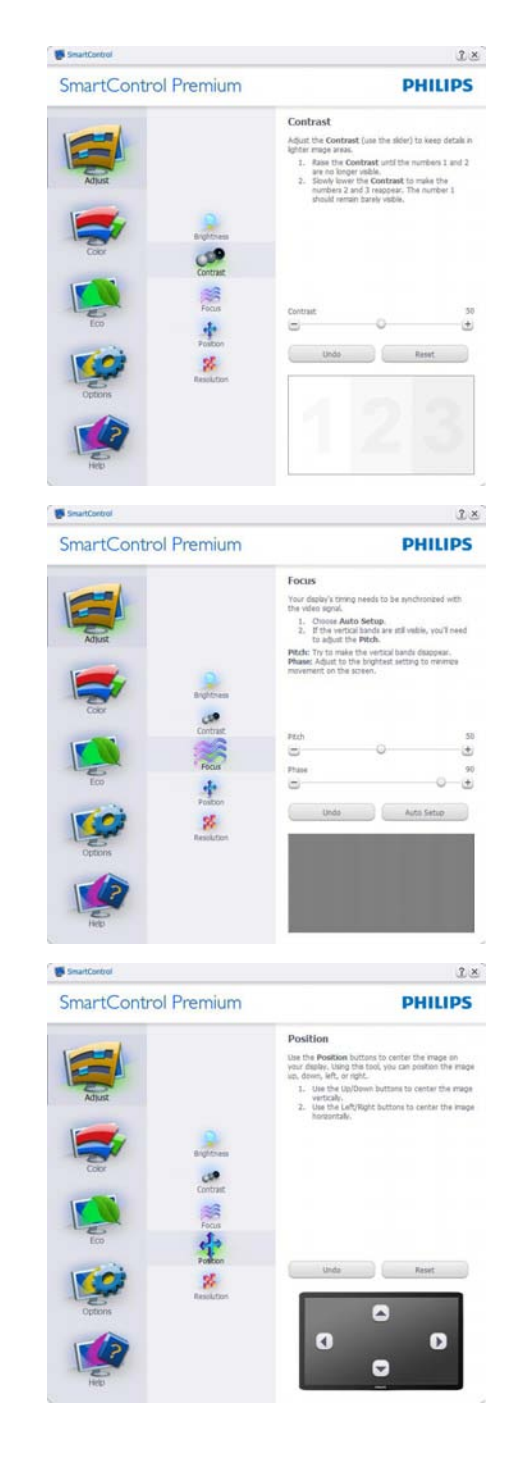

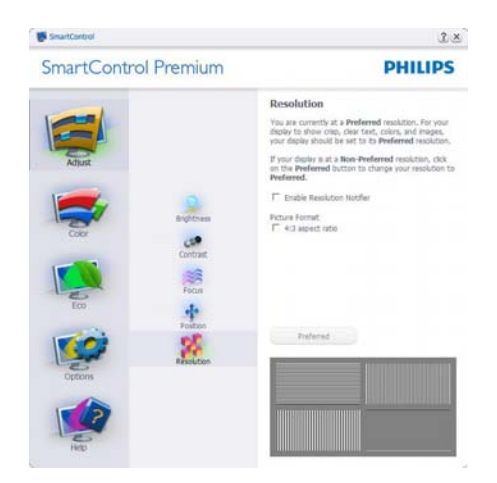

#### Color menu (Izbornik boja):

- Color Menu (Izbornik boja) vam omogućava podešavanje RGB, Black Level (Razina crnog), White Point (Ravnoteža bijelog), Color Calibration (Kalibracija boja) i SmartImage (Molimo pogledajte u odjeljak SmartImage).
- Možete slijediti upute i izvršiti podešavanje.
- Pogledajte donju tablicu za stavku podizbornika na temelju vašeg ulaza.
- Primjer Color Calibration (kalibracije boja)

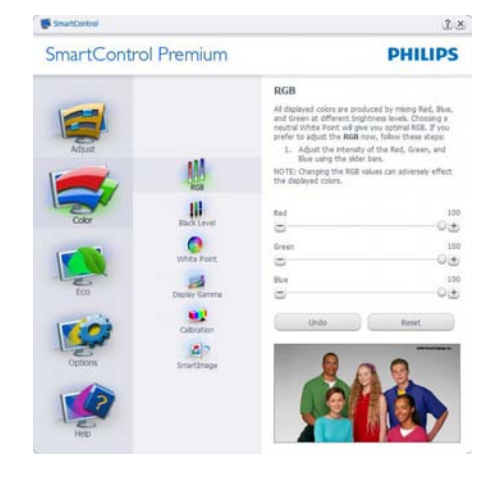

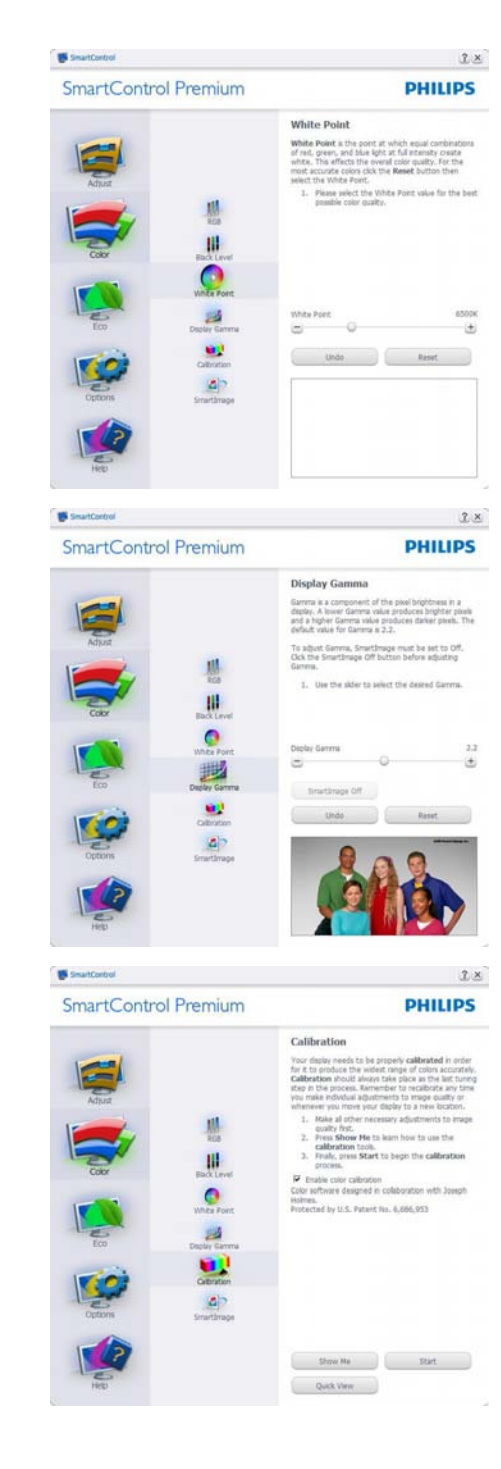

- 1. "Show Me" pokreće nastavu za kalibraciju boje.
- 2. Start pokreće slijed od 6 koraka za kalibraciju boje.
- 3. Quick View učitava slike prije/poslije.
- 4. Za povratak na polazno okno Color (Boje), kliknite gumb Cancel (Odustani).
- 5. Omogući kalibraciju boje zadana postavke je - omogućeno. Ako se isključi, neće dozvoliti da se obavi kalibracija boje, izblijedit će gumbi za pokretanje i brzi pregled.
- 6. Morate imati obavijest o patentu na ekranu za kalibraciju.

### Ekran za kalibraciju prve boje:

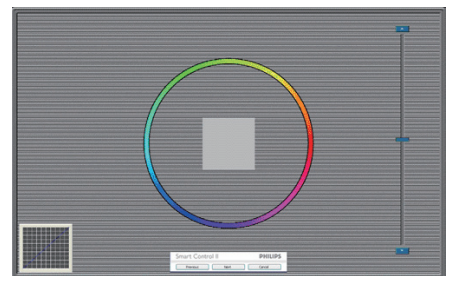

- Gumb Previous (Prethodno) će biti onemogućen sve do ekrana s drugom bojom.
- Gumb Next (Dalje) vodi do sljedećeg cilja (6-ciljeva).
- Na kraju dolazi okno File > Presets (Datoteka > Pripremljeno).
- Cancel (Odustani) zatvara sučelje i vraća na stranicu s dodatkom.

# SmartImage

Omogućava korisniku promjenu postavki za bolji prikaz na temelju sadržaja.

Kad je postavljeno Entertainment (Zabava), SmartContrast i SmartResponse će biti omogućeni.

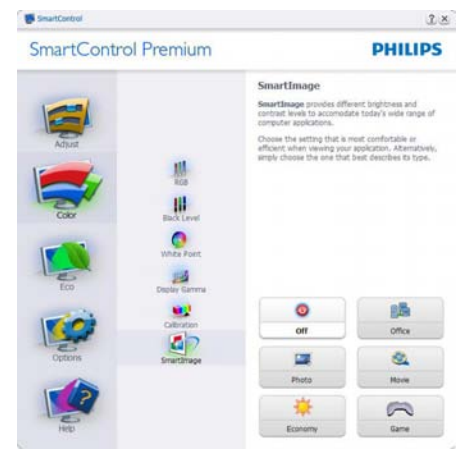

# **ECO**

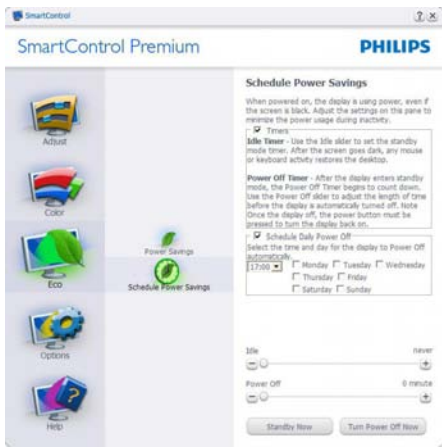

OknoTheft Deterence (Odvraćanje od krađe) će biti aktivno samo pri izboru režima Theft Deterence (Odvraćanje od krađe) na padajućem izborniku Plug Ins (Dodaci).

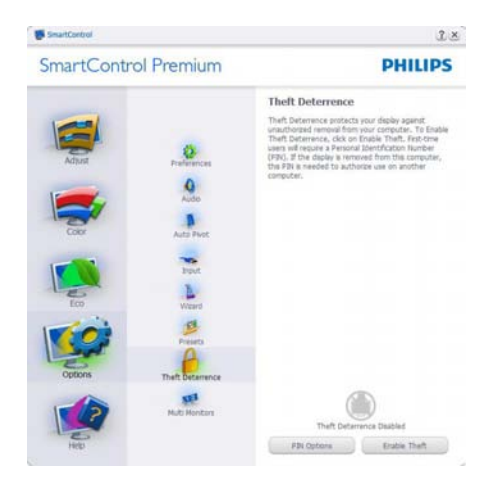

Kako biste omogućiliTheft Deterrence, klikom na gumb EnableTheft Deterrence (Omogući zaštitu od krađe) će se otvoriti sljedeći ekran:

- Korisnik može upisati PIN između 4 i 9 samo brojčanih znamenki.
- Nakon upisivanja PIN-a, gumb Accept (Prihvati) će odvesti korisnika na skočni dijaloški okvir na sljedećoj stranici.
- Može se podesiti najmanje 5 minuta. Klizač je po zadanoj postavci postavljen na 5.
- Nije potrebno priključivati zaslon na drugi host kako bi mogao ući u režim Theft Deterrence . (režim zaštite od krađe).

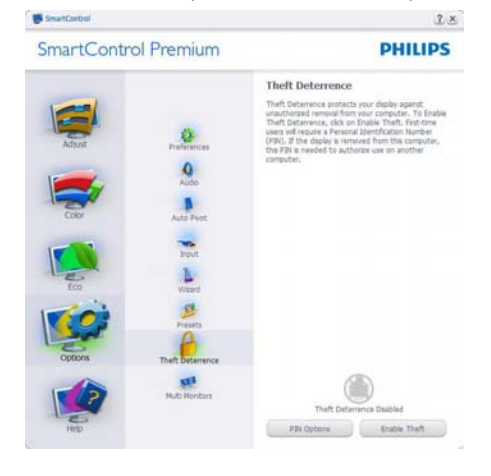

Nakon stvaranja PIN-a, oknoTheft Deterrence će prikazivati da jeTheft Deterrence Enabled (omogućeno) i osigurat će gumb PIN Options (mogućnosti za PIN):

- Prikazuje se Theft Deterrence Enabled.
- • Otvorit će se okno ekrana za režim Disable Theft Deterrence (Odvraćanje od krađe).
- Gumb PIN Options dostupan je samo nakon kreiranja PIN-a, gumb otvara web mjesto za siguran PIN.

Options>Preferences (Opcije > Postavke) - Bit će aktivno samo pri izboru Preferences (Postavke) s padajućeg izbornika Options (Mogućnosti). Na nepodržanom zaslonu koji omogućava DDC/CI, bit će dostupna samo kartica Help and Options (Pomoć i mogućnosti).

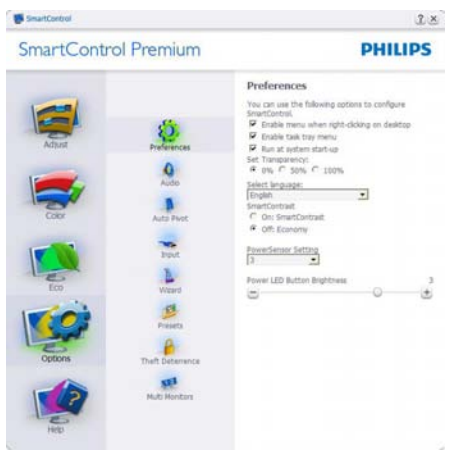

- Prikazuje postavke trenutnih preferenci.
- Ova se značajka aktivira označivanjem okvira. Potvrdni okvir je promjenjiv.
- Izbornik Enable Context (Omogući kontekst) na radnoj površini je odabran (On). Izbornik Enable Context (Omogući kontekst) prikazuje izbor za SmartControl Premium za Select Preset i Tune Display u kontekstnom izborniku desnog klika na radnoj površini. Disabled (Onemogućeno) će ukloniti Smar tControl Premium iz kontekstnog izbornika desnog klika.
- Ikona Enable Task Tray (Omogući zadatak u paleti) je po zadanom podešenju odabrana (On). Kontekstni izbornik Enable (Omogući) prikazuje izbornik palete programa za SmartControl Premium. Desnim klikom na ikonu palete sa zadacima prikazat će se izbornik s opcijama za Help (Pomoć), Technical Support (Tenhnička podrška). Potražite Upgrade (Nadogradi), About (O) Exit (Izlaz). Kad je onemogućen task tray menu (Izbornik palete sa zadacima) Enable (Omogući), ikona palete sa zadacima će prikazivati samo EXIT (IZLAZ).
- Run at Startup (Pokreni pri pokretanju) je po zadanom podešenju izabrano (On). Kad je onemogućeno, SmartControl Premium se neće pokrenuti pri pokretanju sustava niti će biti u paleti sustava. Jedini način pokretania SmartControl Premium će biti pomoću prečice na radnoj površini ili iz programske datoteke. Jedini pripremljeni skup za pokretanje pri pokretanju sustava neće se učitati kad je ovaj potvrdni okvir prazan (Disabled(Onemogućen)).
- Omoguai naein transparentnosti (Windows 7, Vista, XP). Zadana vrijednost je 0% Opaque (neprozirno).

Options>Input (Opcije > Ulaz) - Bit će

aktivno samo pri izboru Input (Ulaz) s padajućeg izbornika Options (Mogućnosti). Na nepodržanom zaslonu koji omogućava DDC/CI, bit će dostupna samo kartica Help and Options (Pomoć i mogućnosti). Sve druge kartice SmartControl Premium neće biti dostupne.

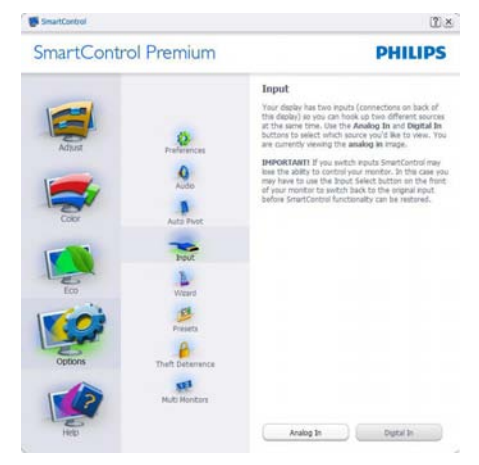

- Prikaz okna s uputama Display the Source (Prikaži izvor) i postavke trenutnoga ulaznog izvora.
- Kod zaslona s jednim ulazom, ovo okno se neće prikazivati.

Options>Adio (Opcije > Audio) - Bit će aktivno samo pri izboru Volume (Glasnoća) s padajućeg izbornika Options (Mogućnosti).

Na nepodržanom zaslonu koji omogućava DDC/CI, bit će dostupna samo kartica Help and Options (Pomoć i mogućnosti).

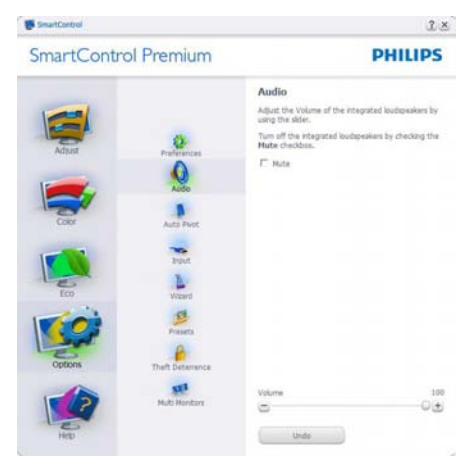

# Option>Audio Pivot (Opcije >Audio Pivot)

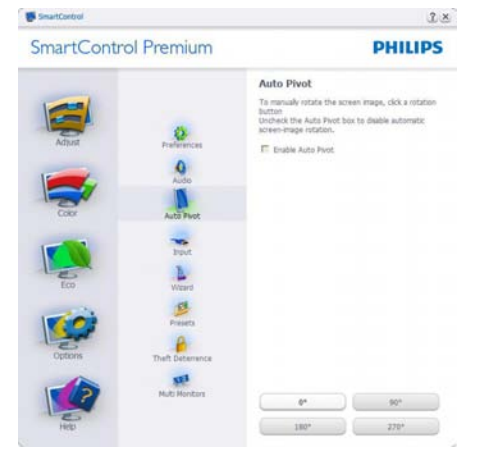

#### Help (Pomoć)>User Manual (Korisnički

priručnik) - Bit će aktivno samo kad izaberete User Manual (Korisnički priručnik) na padajućem izborniku Help (Pomoć). Na nepodržanom zaslonu koji omogućava DDC/CI, bit će dostupna samo kartica Help and Options (Pomoć i mogućnosti).

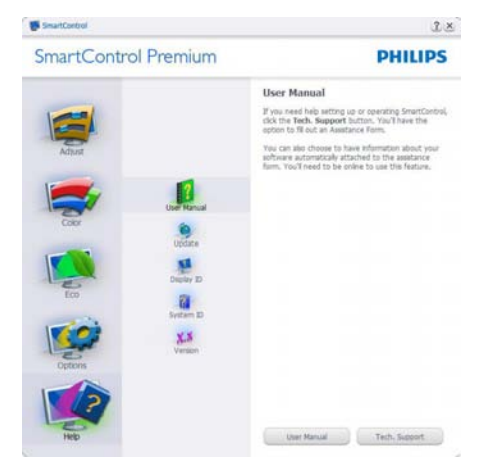

Help (Pomoć)>Version (Pomoć>Verzija) - Bit će aktivno samo kad izaberete Version (Verzija) na padajućem izborniku Help (Pomoć). Na nepodržanom zaslonu koji omogućava DDC/CI, bit će dostupna samo kartica Help and Options (Pomoć i mogućnosti).

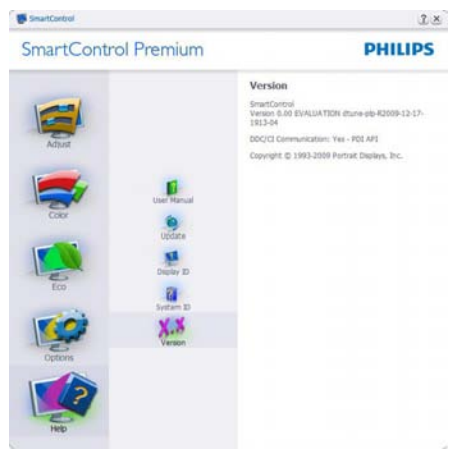

# Context Sensitive menu (Kontekstni izbornik)

Context Sensitive menu (Kontekstni izbornik) je po zadanom podešenju Enabled (Omogućen).Ako je izabrano Enable Context Menu (Omogući kontekstni izbornik) u oknu Options>Preferences (Opcije>Postavke), izbornik će se prikazivati.

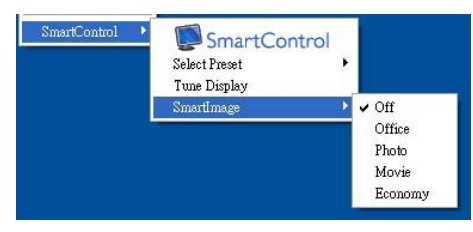

Context Menu (Kontekstni izbornik) ima četiri stavke:

- SmartControl Premium kad se izabere prikazivat će se About Screen (Ekran About).
- Select Preset Osigurava hijerarhijski izbornik spremljenih pripremljenih postavki za neposredno korištenje. Kvačica označava koji skup pripremljenih postavki je izabran. Skup pripremljenih Facoty Preset (postavki Facoty) također se može pozvati iz padajućeg izbornika.
- Tune Display otvara upravljačku ploču za SmartControl Premium.
- SmartImage Proviera trenutnih postavki, Office (Ured), Photo (Slike), Movie (Film), Game (Igre), Economy (Ekonomično) i Off (Isključeno).

#### Omogućen je task Tray menu (Izbornik palete sa zadacima)

Task tray menu (Izbornik palete sa zadacima) može se prikazati desnim klikom na ikonu SmartControl Premium u Task tray (paleti sa zadacima). Lijevim klikom će se pokrenuti program.

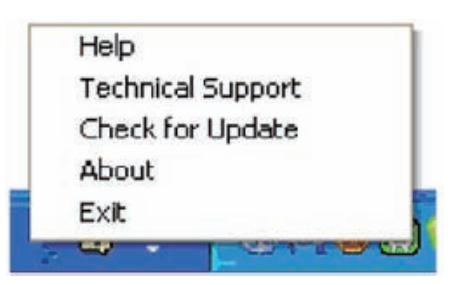

Task tray (Paleta sa zadacima) ima pet stavki:

- Help Pristup do datoteke s User Manual (korisničkim priručnikom): Otvara datoteku User Manual (Korisnički priručnik) pomoću prozora zadanog pretraživača.
- Technical Support prikazuje stranicu s tehničkom podrškom.
- Check for Update vodi korisnika na PDI Landing i provjerava korisničku verziju u odnosu na najsvježiju dostupnu.
- About Prikazuje detaljne referentne podatke: verzija proizvoda, podaci o izdanju i naziv proizvoda.
- Exit (Izlaz) Zatvara Smart Control Premium Za ponovno pokretanje SmartControll Premium izaberite SmartControll Premium u Izborniku programa, dvaput kliknite ikonu na radnoj površini računala ili iznova pokrenite računalo.

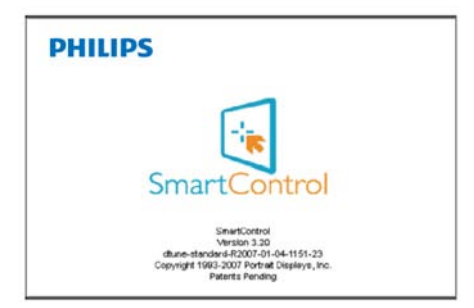

#### Onemogućen je Task tray menu (Izbornik palete sa zadacima)

Kad jeTask tray (Paleta sa zadacima) onemogućena u mapi s postavkama, bit će moguće izabrati samo EXIT (IZLAZ). Za potpuno uklanjanje SmartControll Premium iz palete sa zadacima, onemogućite Run at Startup (Pokreni pri pokretanju sstava) u Options>Preferences (Opcije>Postavke).

# 3.4 Vodič kroz SmartDesktop

# 1 SmartDesktop

SmartDesktop se nalazi u aplikaciji SmartControl Premium. Instalirajte SmartControl Premium i u Options (Opcijama) odaberite SmartDesktop.

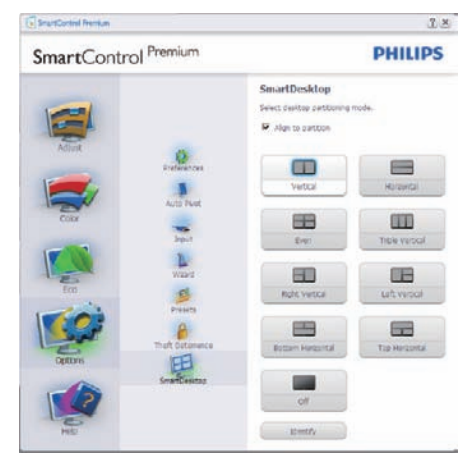

- Potvrdni okvir Align to partition (Poravnaj s particijom) omogućit će automatsko poravnavanje prozora kada se povuče u definiranu particiju.
- Željenu particiju odaberite klikom na ikonu. Particija će se pojaviti na radnoj površini i ikona će biti istaknuta.
- Identify (Identificiraj) omogućuje brzi način pregleda rešetke.

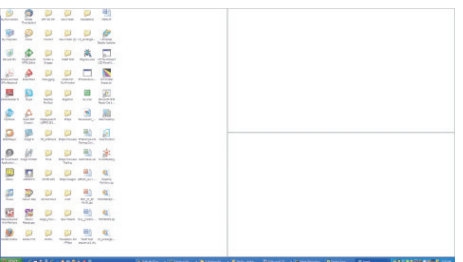

# 2 Povuci i ispusti prozore

Kada se particije konfiguriraju i odabere opcija Align to partition (Poravnaj s particijom), na područje se može povući prozor koji će se automatski poravnati. Kada su prozor i kursor miša unutar tog područja, ono će postati istaknuto.

# **A** Napomena

Ako prilikom povlačenja prozora vanjski okvir područja nije vidljiv, opcija "Show windows contents while dragging (Pokaži sadržaj prostora prilikom povlačenja)" je onemogućena. Za omogućavanje:

- 1. Na Control Panel (Upravljačkoj ploči) kliknite na System (Sustav).
- 2. Kliknite na Advanced Advanced system settings (Dodatne postavke sustava) (Za Vista i Win7 operativne sustave to ne nalazi na lijevoj bočnoj traci)
- 3. U sekciji Performance (Performanse) kliknite na Settings (Postavke).
- 4. U okviru potvrdite Show window contents while dragging (Prikazuj sadržaj prozora tijekom povlačenja), te kliknite na OK (U redu).

# Alternativni put:

#### Vista:

Control Panel (Upravljačka ploča) > Personalization (Personalizacija) > Window Color and Appearance (Boja i izgled prozora) > Kliknite na "Open Classic appearance properties for more color options (Otvaranje svojstva klasičnog izgleda za više mogućnosti boja)" > Kliknite na gumb "Effects (Efekti)" > potvrdite Show window contents while dragging (Prikazuj sadržaj prozora tijekom povlačenja)

# XP:

Display Properties (Prikaži svojstva) > Appearance (Izgled)>Effects... (Efekti...) > potvrdite Show window contents while dragging (Prikazuj sadržaj prozora tijekom povlačenja)

# Win 7:

Nema dostupnog alternativnog puta.

# **B** Opcije Naslovne trake

Desktop partition (Particija radne površine) dostupna je iz naslovne trake aktivnog prozora. To omogućuje brz i jednostavan način upravljanja radnom površinom kao i slanje bilo kojeg prozora u bilo koju particiju bez potrebe za povlačenjem i ispuštanjem. Pomaknite kursor u naslovnu traku aktivnog prozora kako biste pristupili padajućem izborniku.

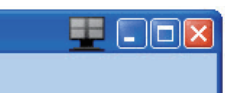

# 4 Izbornik desnog klika

Kliknite desnim mišem na ikonu Desktop Partition (Particije radne površine) kako biste otvorili padajući izbornik.

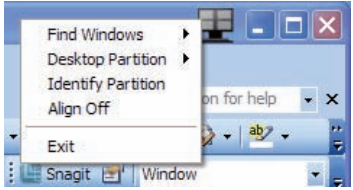

- 1. Find Windows (Pronađi prozore)  $\cup$ nekim slučajevima je moguće da je korisnik više prozora poslao u istu particiju. Find Window (Pronađi prozor) pokazat će sve otvorene prozore i pomaknuti odabrani prozor u prvi plan.
- 2. Desktop Partition (Particija radne površine) – Desktop Partition (Particija radne površine) pokazuje trenutno odabranu particiju i omogućuje korisniku brzi prelaze na bilo koju particiju prikazanu u izborniku.

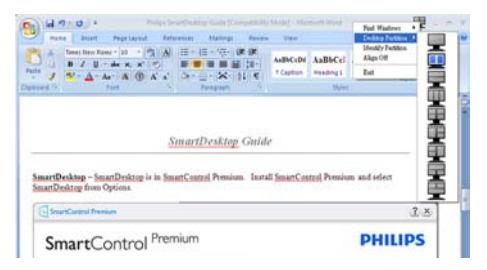

# **A** Napomena

Ako je prisutno više od jednog prikaznog uređaja, korisnik može odabrati ciljani prikaz kako bi promijenio particiju. Istaknuta ikona predstavlja trenutno aktivnu particiju.

- 3. Identify Partition (Identificiraj particiju) – Prikazuje strukturu rešetke za trenutnu particiju na radnoj površini.
- 4. Align On/Align Off (Poravnavanje uključeno/isključeno) – Omogućuje/ onemogućuje povuci i ispusti značajku automatskog poravnavanja.
- 5. Exit (Izlaz) Zatvara Desktop Partition (Particiju radne površine) i Display Tune. Za ponovno pokretanje, pokrenite Display Tune iz početnog izbornika ili prečaca na radnoj površini.

# 5 Izbornik lijevog klika

Kliknite lijevim mišem na Desktop Partition (Par ticiju radne površine) kako biste brzo poslali aktivni prozor u bilo koju particiju bez potrebe za povlačenjem i ispuštanjem. Puštanjem miša poslat ćete prozor u istaknutu particiju.

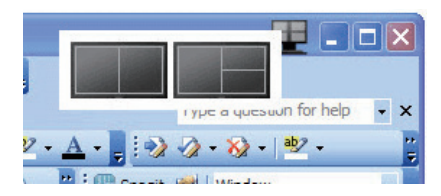

# Desni klik na Task Tray (Ladici za zadatke)

TaskTray (Ladica za zadatke) također sadrži većinu značajki podržanih u naslovnoj traci (uz iznimku automatskog slanja prozora u bilo koju particiju).

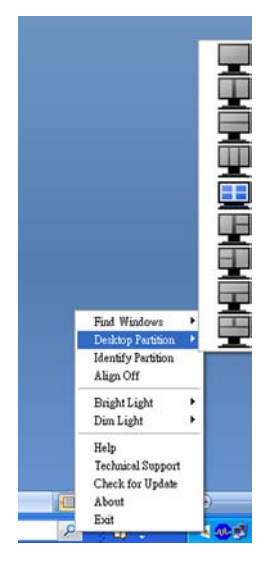

- Find Windows (Pronađi prozore)  $\cup$ nekim slučajevima je moguće da je korisnik više prozora poslao u istu particiju. Find Window (Pronađi prozor) pokazat će sve otvorene prozore i pomaknuti odabrani prozor u prvi plan.
- • Desktop Partition (Particija radne površine) – Desktop Partition (Particija radne površine) pokazuje trenutno odabranu particiju i omogućuje korisniku brzi prelaze na bilo koju particiju prikazanu u izborniku.
- • Identify Partition (Identificiraj particiju) – Prikazuje strukturu rešetku za trenutnu particiju na radnoj površini.
- Align On/Align Off (Poravnavanje uključeno/isključeno) – Omogućuje/ onemogućuje povuci i ispusti značajku automatskog poravnavanja.

# **7** SmartDesktop definicije particija

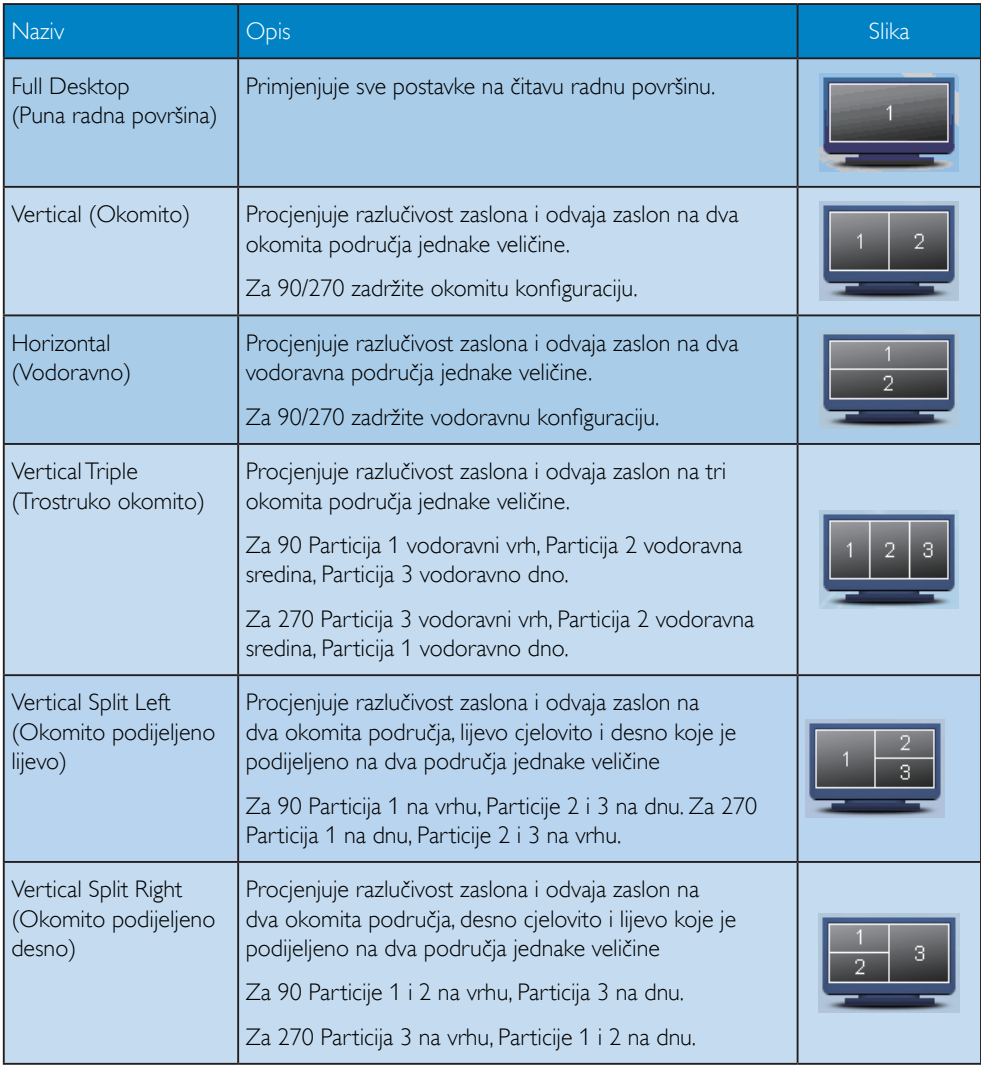

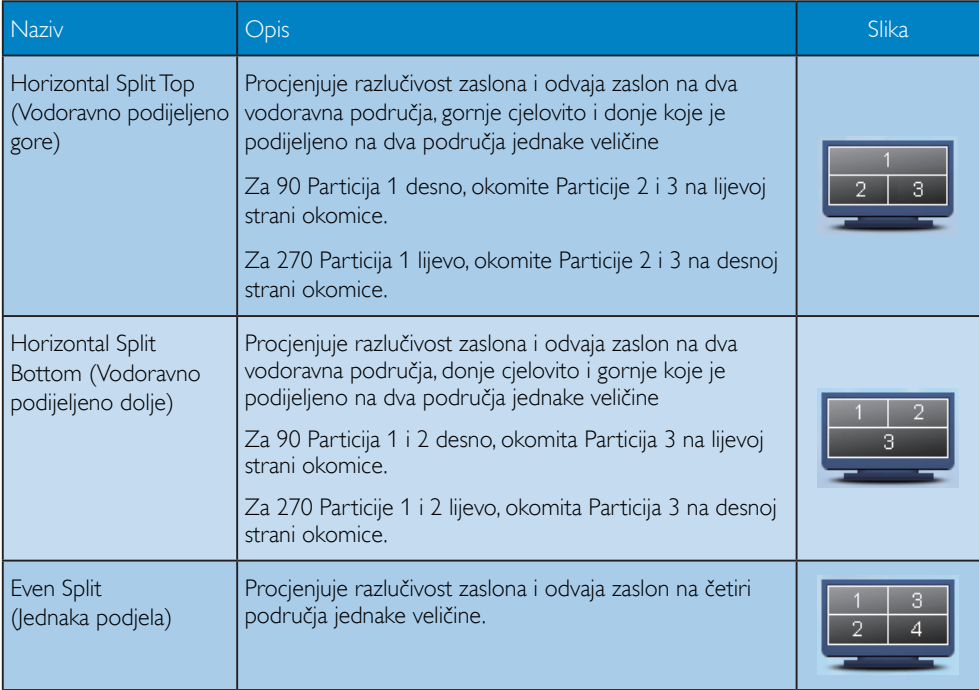

# 3.5 Philipsova politika u slučaju oštećenja piksela za monitore s plosnatim zaslonom

Philips nastoji isporučiti proizvode najviše kvalitete. Koristimo neke od najnaprednijih industrijskih proizvodnih procesa i prakticiramo strogu kontrolu kvalitete. Međutim, ponekad se oštećenja piksela ili podpiksela na pločamaTFT monitora koje se koriste kod monitora ravnih ploča ne mogu izbjeći. Nijedan proizvođač ne može jamčiti da će sve ploče imati neoštećene piksele, ali Philips jamči da će se svaki monitor s neprihvatljivim brojem oštećenja popraviti ili zamijeniti pod jamstvom. Ova obavijest objašnjava različite vrste oštećenja piksela i definira prihvatljive razine oštećenja za svaku vrstu. Za kvalificiranje za popravak ili zamjenu pod jamstvom, broj oštećenih piksela na ploči TFT monitora mora premašivati ove prihvatljive razine. Primjerice, oštećenja može imati najviše 0,0004% podpiksela na 21.5" XGA monitoru. Nadalje, Philips postavlja čak i više standarde kvalitete za određene vrste ili kombinacije oštećenja piksela koje su primjetnije od ostalih. Ova polica vrijedi diljem svijeta.

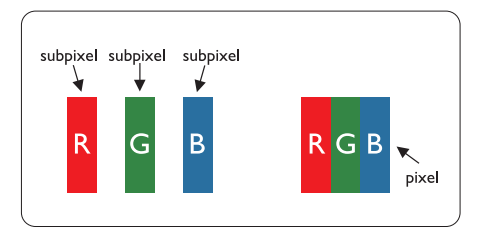

# Pikseli i podpikseli

Piksel ili element slike sastoji se od tri podpiksela u primarnim bojama crvene, zelene i plave. Mnogo piksela zajedno oblikuje sliku. Kad svi pikseli i podpikseli svijetle, trobojni pikseli zajedno izgledaju kao jedan bijeli piksel. Kad su svi tamni, trobojni podpikseli zajedno izgledaju kao jedan crni piksel. Ostale kombinacije svijetlih i tamnih podpiksela izgledaju kao pikseli drugih boja.

### Vrste oštećenja piksela

Oštećenja piksela i podpiksela na zaslonu se pojavljuju na različite načine. Unutar svake kategorije postoje dvije kategorije oštećenja piksela i nekoliko vrsta oštećenja podpiksela.

#### Oštećenja svijetlih točaka

Greške svijetle točke prikazane su kao pikseli ili podpikseli koji su uvijek osvijetljeni ili 'pokrenuti'. Svijetla točka je podpiksel koji se ističe na zaslonu kada su na monitoru prikazani tamni dijelovi. Postoje tri vrste greške svijetle točke:

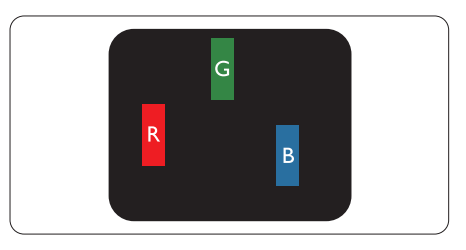

Jedan svijetli crveni, zeleni ili plavi podpiksel

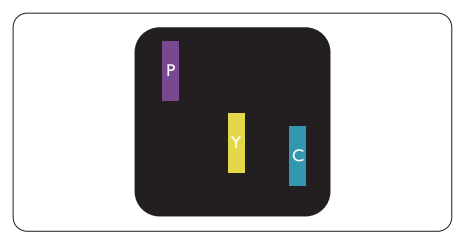

Dva susjedna svijetla podpiksela:

- $C<sub>N</sub>eno + Playo = Grimizno$
- $C$ rveno + Zeleno = Žuto
- $Zeleno + Playo = Cijan (Svijetlo plavo)$

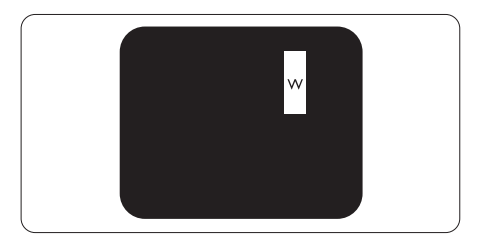

Tri susjedna svijetla podpiksela (jedan bijeli piksel)

# **G** Napomena

Crvena ili plava svijetla točka više je od 50 posto svjetlija od susjednih točaka, dok je zelena svijetla točka 30 posto svjetlija od susjednih točaka.

#### Oštećenja crnih točaka

Greške crne točke prikazane su kao pikseli ili podpikseli koji su uvijek tamni ili 'zaustavljeni'. Tamna točka je podpiksel koji se ističe na zaslonu kada su na monitoru prikazani svijetli dijelovi. Postoje tri vrste greške tamne točke:

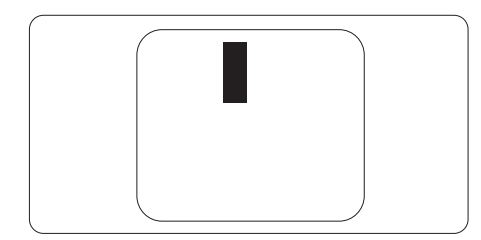

# Blizina oštećenja piksela

Budući da oštećenja piksela ili podpiksela iste vrste koji su blizu jedni drugima mogu biti primjetnija, Philips također navodi dopuštena odstupanja za blizinu oštećenja piksela.

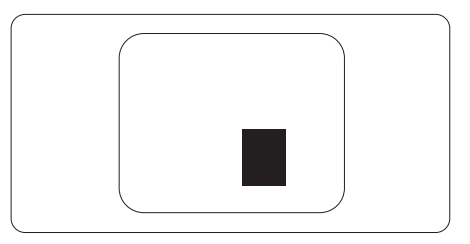

#### Dopuštena odstupanja u oštećenjima piksela

Za kvalificiranje za popravak ili zamjenu zbog oštećenja piksela tijekom razdoblja jamstva, ploča TFT monitora u Philipsovom monitoru ravnog zaslona mora imati oštećenja piksela koja premašuju dopuštena odstupanja navedena u sljedećim tablicama.

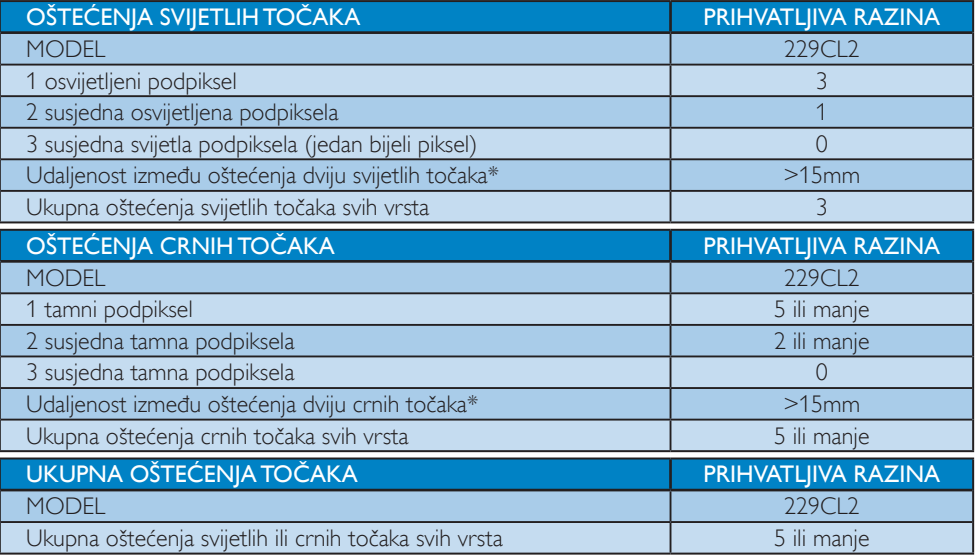

# **A** Napomena

Oštećenja 1 ili 2 susjednih podpiksela = oštećenje 1 točke

Ovaj monitor je sukladan s ISO9241-307

# 4. Tehnički podaci

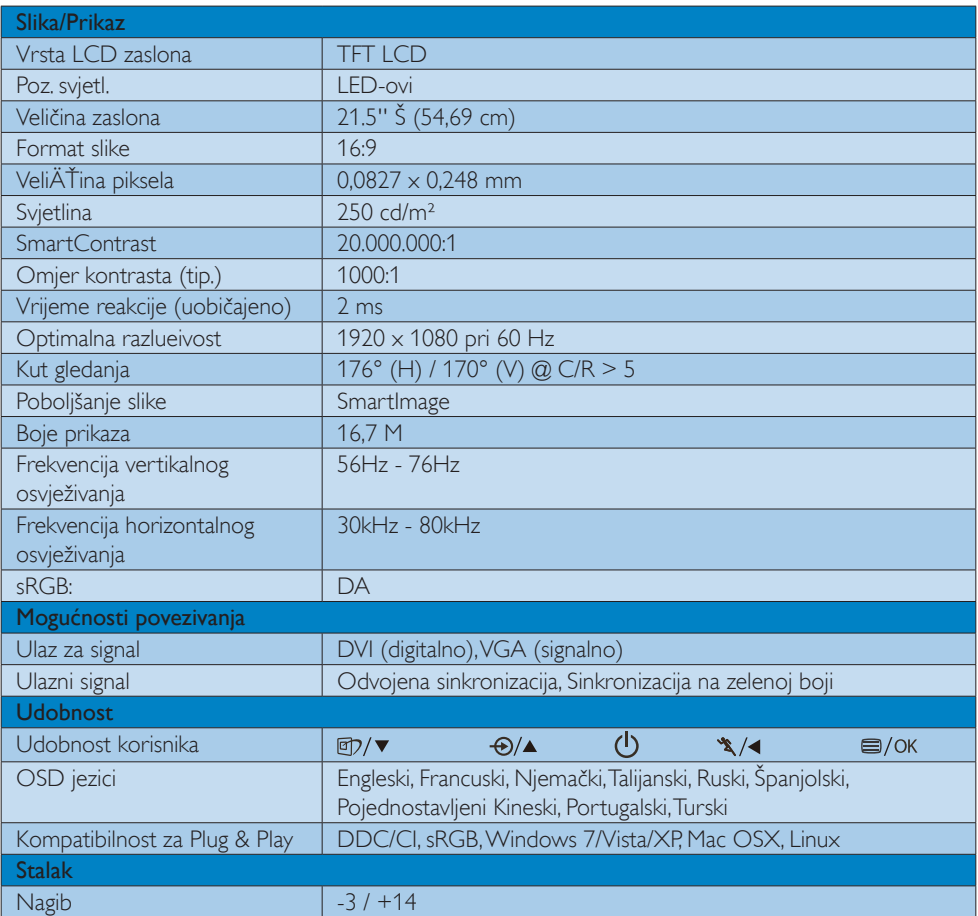

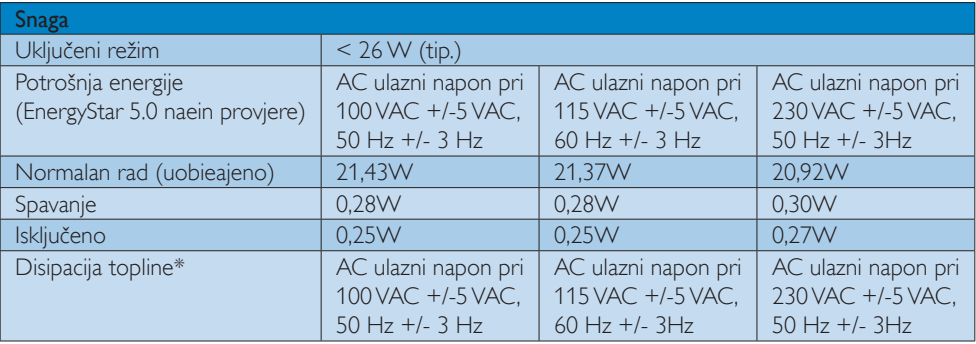

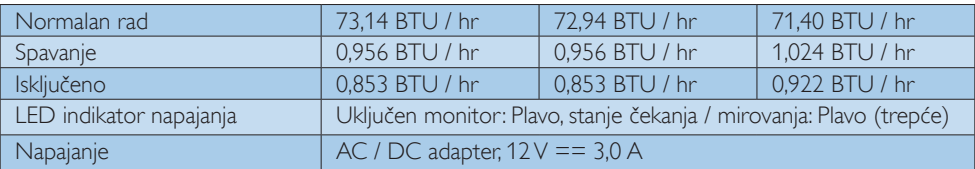

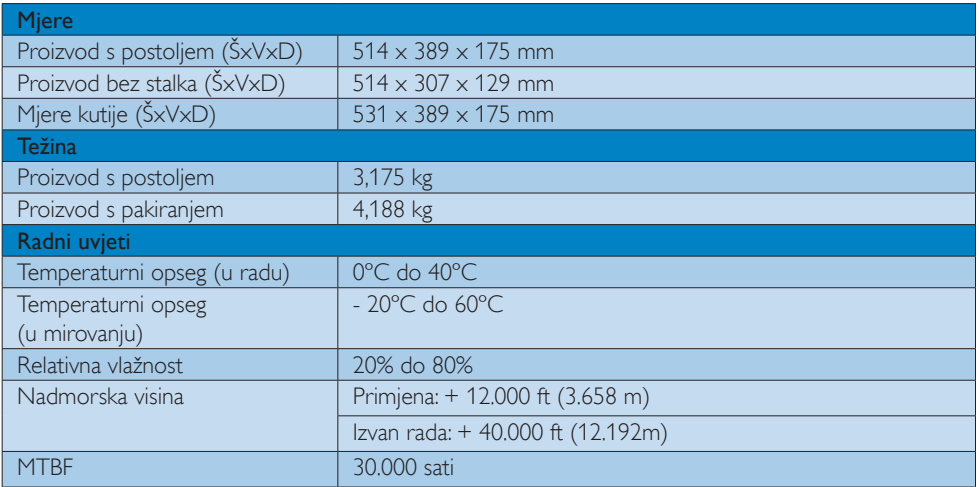

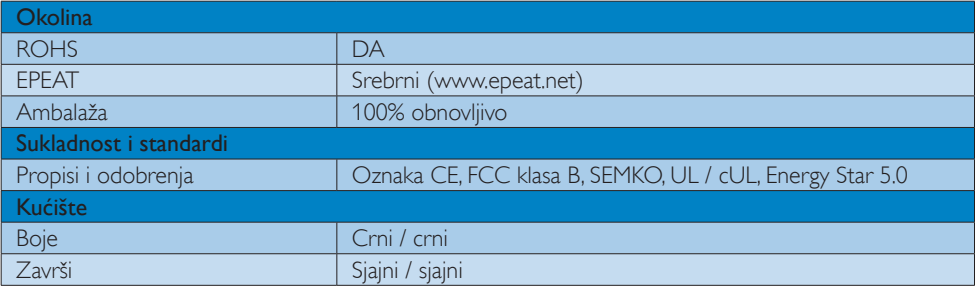

# Napomena

Ovi podaci podliježu promjenama bez najave.

Posjetite www.philips.com/support za preuzimanje najnovije inačice letka.

# 4.1 Razlučivost i Programirani režimi

# **1** Maksimalna razlučivost

1920 x 1080 pri 60 Hz (analogni ulaz) 1920 x 1080 pri 60 Hz (digitalni ulaz)

#### 2 Preporučena razlučivost

#### 1920 x 1080 pri 60 Hz (digitalni ulaz)

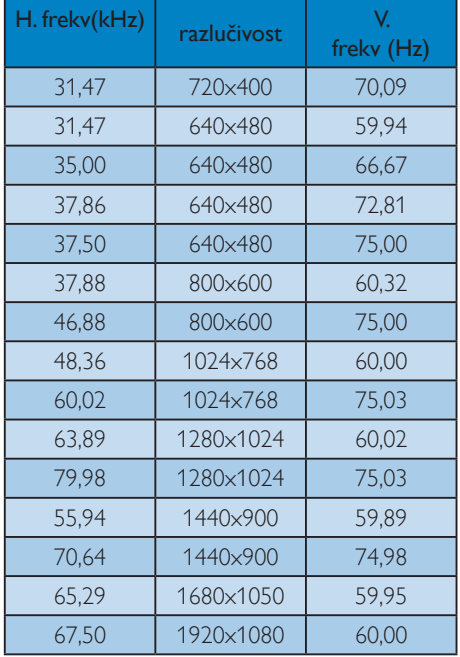

# 4.2 Automatska štednja snage

Ako imate grafičku karticu koja je sukladna s VESA DPM ili softver koji je instaliran na vašem računalu, monitor može automatski smanjiti svoj utrošak snage dok se ne koristi. Kad se utvrdi prvi unos s tipkovnice, miša ili kojega drugog ulaznog uređaja, monitor će se automatski "probuditi". Ova tablica prikazuje potrošnju snage i signalizaciju ove značajke automatske uštede utroška snage:

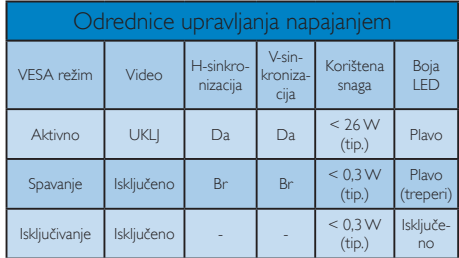

Sljedeća postava koristi se za mjerenje potrošnje snage ovog monitora.

- Prirodna razlueivost: 1920 x 1080
- • Kontrast: 50%
- Osvjetljenje: 250 nita
- Temperatura boje 6500 K pri punoj bijeloj boji.
- Zvuk (isključen)

#### **G** Napomena

Ovi podaci podliježu promjenama bez najave.

# 5. Informacije o propisima

## Lead-free Product

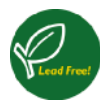

Lead free display promotes environmentally sound recovery and disposal of waste from electrical and electronic equipment. Toxic

substances like Lead has been eliminated and compliance with European community's stringent RoHs directive mandating restrictions on hazardous substances in electrical and electronic equipment have been adhered to in order to make Philips monitors safe to use throughout its life cycle.

# EPEAT

(www.epeat.net)

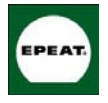

The EPEAT (Electronic Product Environmental Assessment Tool) program evaluates computer desktops, laptops, and monitors

based on 51 environmental criteria developed through an extensive stakeholder consensus process supported by US EPA.

EPEAT system helps purchasers in the public and private sectors evaluate, compare and select desktop computers, notebooks and monitors based on their environmental attributes. EPEAT also provides a clear and consistent set of performance criteria for the design of products, and provides an opportunity for manufacturers to secure market recognition for efforts to reduce the environmental impact of its products."

Benefits of EPEAT Reduce use of primary materials Reduce use of toxic materials

Avoid the disposal of hazardous waste EPEAT'S requirement that all registered products meet ENERGY STAR's energy efficiency specifications, means that these products will consume less energy throughout their life.

# CE Declaration of Conformity

This product is in conformity with the following standards

- EN60950-1:2006 (Safety requirement of Information Technology Equipment)
- EN55022:2006 (Radio Disturbance requirement of Information Technology Equipment)
- EN55024:1998+A1:2001+A2:2003 (Immunity requirement of Information Technology Equipment)
- EN61000-3-2:2006 (Limits for Harmonic Current Emission)
- • EN61000-3-3:1995+A1:2001+A2:2005 (Limitation of Voltage Fluctuation and Flicker) following provisions of directives applicable
- 2006/95/EC (Low Voltage Directive)
- 2004/108/EC (EMC Directive)
- 2005/32/EC (EuP Directive, EC No. 1275/2008 mplementing Directive for Standby and Off mode power consumption) and is produced by a manufacturing organization on ISO9000 level.

The product also comply with the following standards

- ISO9241-307:2008 (Ergonomic requirement, Analysis and compliance test methods for electronic visual displays)
- GS EK1-2000:2009 (GS mark requirement)
- prEN50279:1998 (Low Frequency Electric and Magnetic fields for Visual Display)
- MPR-II (MPR:1990:8/1990:10 Low Frequency Electric and Magnetic fields)
- TCO Displays 5.0 (Requirement for Environment Labeling of Ergonomics, Energy, Ecology and Emission, TCO: Swedish Confederation of Professional Employees) for TCO versions

This monitor is equipped with a function for saving energy which supports the VESA Display Power Management (DPM) standard. This

means that the monitor must be connected to a computer which supports VESA DPM. Time settings are adjusted from the system unit by software.

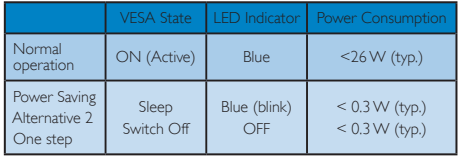

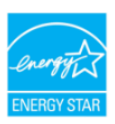

As an ENERGY STAR<sup>®</sup> Partner, we have determined that this product meets the ENERGY STAR<sup>®</sup> guidelines for energy efficiency.

# **Note**

e

We recommend you switch off the monitor when it is not in use for a long time.

#### Federal Communications Commission (FCC) Notice (U.S. Only)

- This equipment has been tested and found to comply with the limits for a Class B digital device, pursuant to Part 15 of the FCC Rules. These limits are designed to provide reasonable protection against harmful interference in a residential installation. This equipment generates, uses and can radiate radio frequency energy and, if not installed and used in accordance with the instructions, may cause harmful interference to radio communications. However, there is no guarantee that interference will not occur in a particular installation. If this equipment does cause harmful interference to radio or television reception, which can be determined by turning the equipment off and on, the user is encouraged to try to correct the interference by one or more of the following measures:
- Reorient or relocate the receiving antenna.
- Increase the separation between the equipment and receiver.
- Connect the equipment into an outlet on a circuit different from that to which the receiver is connected.
- • Consult the dealer or an experienced radio/TV technician for help.
	- $\bullet$  Changes or modifications not expressly approved by the party responsible for compliance could void the user's authority to operate the equipment.

Use only RF shielded cable that was supplied with the monitor when connecting this monitor to a computer device.

To prevent damage which may result in fire or shock hazard, do not expose this appliance to rain or excessive moisture.

THIS CLASS B DIGITAL APPARATUS MEETS ALL REQUIREMENTS OF THE CANADIAN INTERFERENCE-CAUSING EQUIPMENT REGULATIONS.

# FCC Declaration of Conformity

Declaration of Conformity for Products Marked with FCC Logo,

#### United States Only

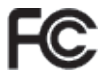

This device complies with Part 15 of the FCC Rules. Operation is subject to the following two conditions: (1) this device may not cause harmful interference, and (2) this device must accept any interference received, including interference that may cause undesired operation.

#### Commission Federale de la Communication (FCC Declaration)

Cet équipement a été testé et déclaré conforme auxlimites des appareils numériques de class B,aux termes de l'article 15 Des règles de la FCC. Ces limites sont conçues de façon à fourir une protection raisonnable contre les interférences nuisibles dans le cadre d'une installation résidentielle.

CET appareil produit, utilise et peut émettre des hyperfréquences qui, si l'appareil n'est pas installé et utilisé selon les consignes données, peuvent causer des interférences nuisibles aux communications radio.

Cependant, rien ne peut garantir l'absence d'interférences dans le cadre d'une installation particulière. Si cet appareil est la cause d'interférences nuisibles pour la réception des signaux de radio ou de télévision, ce qui peut être décelé en fermant l'équipement, puis en le remettant en fonction, l'utilisateur pourrait essayer de corriger la situation en prenant les mesures suivantes:

- Réorienter ou déplacer l'antenne de réception.
- Augmenter la distance entre l'équipement et le récepteur.
- Brancher l'équipement sur un autre circuit que celui utilisé par le récepteur.
- • Demander l'aide du marchand ou d'un technicien chevronné en radio/télévision.
- **U** Toutes modifications n'ayant pas reçu l'approbation des services compétents en matière de conformité est susceptible d'interdire à l'utilisateur l'usage du présent équipement.

N'utiliser que des câbles RF armés pour les connections avec des ordinateurs ou périphériques.

CET APPAREIL NUMERIQUE DE LA CLASSE B RESPECTE TOUTES LES EXIGENCES DU REGLEMENT SUR LE MATERIEL BROUILLEUR DU CANADA.

# EN 55022 Compliance (Czech Republic Only)

This device belongs to category B devices as described in EN 55022, unless it is specifically stated that it is a Class A device on the specification label. The following applies to<br>devices in Class A device on the specification label. The following applies to<br>devices in Class A of EN 55022 (radius of protect device is obliged to take all steps necessary to remove sources of interference to telecommunication or other devices.

Pokud není na typovém štítku počítače uvedeno, že spadá do do třídy A podle EN 55022, spadá automaticky do třídy B podle EN 55022. Pro zařízení zařazená do třídy A (chranné pásmo 30m) podle EN 55022 platí následující. Dojde-li k rušení telekomunikačních nebo jiných zařízení je uživatel povinnen provést taková opatřgní, aby rušení odstranil.

#### Polish Center for Testing and Certification **Notice**

The equipment should draw power from a socket with an attached protection circuit (a three-prong socket). All equipment that works together (computer, monitor, printer, and so on) should have the same power supply source.

The phasing conductor of the room's electrical installation should have a reserve short-circuit protection device in the form of a fuse with a nominal value no larger than 16 amperes (A).

To completely switch off the equipment, the power supply cable must be removed from the power supply socket, which should be located near the equipment and easily accessible.

A protection mark "B" confirms that the equipment is in compliance with the protection usage requirements of standards PN-93/ T-42107 and PN-89/E-06251.

#### Wymagania Polskiego Centrum Badań i Certyfikacji

A CONFIDENTIAL CONTRACT CONTRACT CONTRACT CONTRACT CONTRACT CONTRACT EXPLORATION PROVIDENCE CONTRACT CONTRACT CONTRACT CONTRACT CONTRACT CONTRACT CONTRACT CONTRACT CONTRACT CONTRACT CONTRACT CONTRACT CONTRACT CONTRACT CONT

z vego saurego zivona.<br>Instalacja elektryczna pomieszczenia powinna zawierać w przewodzie fazowym rezerwową ochronę<br>przed zwarciami, w postaci bezpiecznika o wartości znamionowej nie większej niż 16A (amperów). prawa transmini i prawa transmini urządzenia z sieci zasilania, należy wyjąć wtyczkę kabla<br>zasilającego z gniazdka, które powinno znajdować się w pobliżu urządzenia i być łatwo dostępne Znak bezpieczeństwa "B" potwierdza zgodność urządzenia z wymaganiami bezpieczeństwa<br>użytkowania zawartymi w PN-93/T-42107 i PN-89/E-06251.

#### Pozostałe instrukcje bezpieczeństwa

- $^{\bullet\bullet}$  Nie należy używać wtyczek adapterowych lub usuwać kołka obwodu ochronnego z wtyczki. Jeżeki konieczne jest użycie przedłubacza to należy użyć przedłużacza 3-żyłowego z prawidlowo połączonym przewodem ochronnym.
- Fystem komputerowy należy zabezpieczyć przed nagłymi, chwilowymi wzrostami lub spadkami napięcia, używając eliminatora przepięć, urządzenia dopasowującego lub kami napięcia, używając eliminatora przepięć, urządzenia dopaso
- oezzanocennowego zroua zasnama.<br>• Należy upewnić się, aby nie nie leżało na kabłach systemu komputerowego, oraz aby kable nie<br>były umieszczone w miejscu, gdzie można byłoby na nie nadeptywać lub potykać się o nie.
- Nie należy rozlewać napojów ani imych płynów na system komputerowy.
- Nie tastocy tozatować majorowani ami naryce prysowania systemu komputerowego, gdyż może<br>Nie należy wpychać żadnych przedmiotów do otworów systemu komputerowego, gdyż może<br>to spowodować pożar lub porażenie prądem, poprzez z
- 10 spowodowa pozar lub porazeme prądem, poprzez zwarcie elementow wewnętrznych.<br>• System komputerowy powinien znajdować się z dala od grzejników i źróde ciepła. Ponadto, nie należy blokować etworów wentylacyjnych. Należy u

#### North Europe (Nordic Countries) Information

#### Placering/Ventilation

#### VARNING:

FÖRSÄKRA DIG OM ATT HUVUDBRYTARE OCH UTTAG ÄR LÄTÅTKOMLIGA, NÄR DU STÄLLER DIN UTRUSTNING PÅPLATS.

## Placering/Ventilation

#### ADVARSEL:

SØRGVED PLACERINGEN FOR AT NETLEDNINGENS STIK OG STIKKONTAKT ER NEMTTILGÆNGELIGE.

#### Paikka/Ilmankier to VAROITUS<sup>.</sup>

SIJOITA LAITE SITEN, ETTÄVERKKOJOHTO VOIDAANTARVITTAESSA HELPOSTI IRROTTAA PISTORASIASTA.

# Plassering/Ventilasjon

ADVARSEL: NÅR DETTE UTSTYRET PLASSERES, MÅ DU PASSE PÅ AT KONTAKTENE FOR STØMTILFØRSEL ER LETTE Å NÅ.

# BSMI Notice (Taiwan Only)

符合乙類資訊產品之標準

# Ergonomie Hinweis (nur Deutschland)

Der von uns gelieferte Farbmonitor entspricht den in der "Verordnung über den Schutz vor Schäden durch Röntgenstrahlen" festgelegten Vorschriften.

Auf der Rückwand des Gerätes befindet sich ein Aufkleber, der auf die Unbedenklichkeit der Inbetriebnahme hinweist, da die Vorschriften über die Bauart von Störstrahlern nach Anlage III ¤ 5 Abs. 4 der Röntgenverordnung erfüllt sind.

Damit Ihr Monitor immer den in der Zulassung geforderten Werten entspricht, ist darauf zu achten, daß

- 1. Reparaturen nur durch Fachpersonal durchgeführt werden.
- 2. nur original-Ersatzteile verwendet werden.

3. bei Ersatz der Bildröhre nur eine bauartgleiche eingebaut wird.

Aus ergonomischen Gründen wird empfohlen, die Grundfarben Blau und Rot nicht auf dunklem Untergrund zu verwenden (schlechte Lesbarkeit und erhöhte Augenbelastung bei zu geringem Zeichenkontrast wären die Folge). Der arbeitsplatzbezogene Schalldruckpegel nach DIN 45 635 beträgt 70dB (A) oder weniger.

**4 ACHTUNG: BEIM AUFSTELLEN** DIESES GERÄTES DARAUF ACHTEN, DAß NETZSTECKER UND NETZKABELANSCHLUß LEICHT ZUGÄNGLICH SIND.

# China RoHS

The People's Republic of China released a regulation called "Management Methods for Controlling Pollution by Electronic Information Products" or commonly referred to as China RoHS. All products including CRT and Monitor which are produced and sold for China market have to meet China RoHS request.

中国大陆RoHS

根据中国大陆《电子信息产品污染控制管理办法》(也称为中国大陆RoHS),<br>以下部分列出了本产品中可能包含的有毒有害物质或元素的名称和含量

本表话用之产品

显示器(液晶及CRT)

有毒有害物质或元素

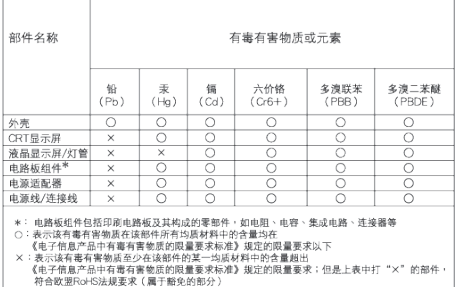

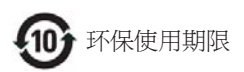

此标识指期限 ( 十年 ), 电子信息产品中含有 的有毒有害物质或元素在正常使用的条件 下不会发生外泄或突变 , 电子信息产品用户 使用该电子信息产品不会对环境造成严重 污染或对其人身、 财产造成严重损害的期 限.

#### 中国能源效率标识

根据中国大陆《能源效率标识管理办法》本显示器符合以下要求:

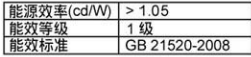

详细有关信息请查阅中国能效标识网: http://www.energylabel.gov.cn/

# 6. Podrška kupcima & Jamstvo

ZA PREGLED POJEDINOSTI O POKRIĆU JAMSTVA ODABERITE SVOJU DRŽAVU/ **PODRUČIE** 

# ZAPADNA EUROPA

Austrija / Belgija / Danska / Francuska / Njemačka / Grčka / Finska / Irska / Italija / Luksemburg / Nizozemska / Norveška / Portugal / Švedska / Švicarska / Španjolska / Velika Britanija / Poljska

# ISTOČNA EUROPA

Češka Republika / Mađarska / Rusija / Slovačka / Slovenija / Turska

# JUŽNA AMERIKA

Argentina / Brazil

# SJEVERNA AMERIKA

Kanada/SAD

# TIHI OCEAN

Australija / Novi Zeland

# AZIJA

Kina / Hong Kong / Indija /Indonezija/ Koreja / Malezija/ Pakistan / Filipini / Singapur / Tajvan / Tajland/ Vijetnam

# AFRIKA

Južna Afrika

# BLISKI ISTOK

Ujedinjeni Arapski Emirati

# Jamstvo za Philips F1rst Choice

Hvala što ste kupili Philipsov monitor.

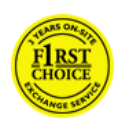

Svi Philipsovi monitori dizajnirani su i proizvedeni prema visokim standardima te imaju performanse visoke kvalitete, jednostavni su za korištenje i instalaciju. Ako naiđete

na bilo kakve poteškoće tijekom instaliranja ili korištenja ovog proizvoda, obratite se Philips Službi za informatičku podršku kako biste uživali u pogodnostima jamstva za Philips F1rst Choice. Zahvaljujući ovom dvogodišnjem jamstvu imate pravo na licu mjesta zamijeniti monitor u slučaju da je neispravan ili oštećen. Philips će u roku od 48 sati nakon vašeg poziva vaš monitor zamijeniti novim.

### što je obuhvaćeno jamstvom?

Jamstvo za Philips F1rst Choice vrijedi u Andori, Austriji, Belgiji, Cipru, Danskoj, Francuskoj, Njemačkoj, Grčkoj, Finskoj, Irskoj, Italiji, Lihtenštajnu, Luksemburgu, Monaku, Nizozemskoj, Norveškoj, Poljska, Portugalu, Švedskoj, Švicarskoj, Španjolskoj i Velikoj Britaniji i samo za monitore koji su izvorno kreirani, proizvedeni, odobreni i/ili autorizirani za korištenje u ovim državama.

Jamstvo počinje teći danom kupnje monitora. Unutar naredne dvije godine, u slučaju bilo kakvog kvara koji je pokriven ovim jamstvom, zamijenit ćemo vaš monitor novim monitorom čija je kvaliteta barem jednaka kvaliteti vašeg prvog monitora.

Novi monitor ostaje vama, a Philips zadržava neispravan monitor. Trajanje jamstva za novi monitor je isto kao za prvi neispravan monitor, dakle 24 mjeseci od datuma kupnje prvog monitora.

#### što nije obuhvaćeno jamstvom?

Jamstvo za Philips F1rst Choice vrijedi ako se proizvod koristi za ono za što je namijenjen, ako se njime rukuje ispravno i u skladu s uputama za rad, uz predočenje originalnog računa s datumom kupnje, nazivom zastupnika, brojem modela i proizvodnim brojem.

Jamstvo za Philips F1rst Choice ne vrijedi ako:

- su dokumenti na bilo koji način izmijenjeni ili su nečitljivi;
- je model ili proizvodni broj promijenjen, izbrisan, uklonjen ili nečitljiv;
- su popravke ili promjene na proizvodu vršili neovlašteni servisi ili neovlaštene osobe;
- ie šteta uzrokovana nezgodom uključujući, ali ne ograničavajući se na grom, vodu ili vatru, neispravno rukovanje ili nemar;
- Poteškoće u prijamu nastale kao posljedica slabog signala, ili kabelskih ili antenskih sustava koji nisu sastavni dio uređaja;
- Kvarovi nastali kao posljedica zloporabe ili nepravilne uporabe monitora;
- Proizvod je potrebno modificirati ili prilagoditi kako bi bio u skladu s lokalnim ili nacionalnim tehničkim standardima, koji se primjenjuju u državama za koje proizvod nije bio prvotno dizajniran, proizveden, odobren i/ili dozvoljen. Iz tog razloga, uvijek provjerite je li moguće koristiti proizvod u određenoj državi.
- Jamstvo za Philips F1rst Choice ne vrijedi u državama koje nisu na popisu država za koje su proizvodi izvorno kreirani, proizvedeni, odobreni i/ili autorizirani za upotrebu. U tim slučajevima vrijede opći uvjeti jamstva za Philips proizvode.

### Samo jedan pritisak na tipku miša

Ukoliko imate bilo kakvih poteškoća, preporučujemo Vam da pažljivo pročitate uputstva za rad ili posjetite www.philips.com/ support web mjesto za dodatnu podršku.

#### Razdvaja vas samo telefonski poziv

Za účelom vyhnutia sa zbytočných ťažkostí Vám doporučujeme prečítať si pozorne prevádzkové inštrukcie, alebo navštívte našu stránku www. philips.com/support.

Za što brže rješavanje problema, prije kontaktiranja Philips službe za podršku, molimo vas da pripremite sljedeće:

- Broj modela Philipsa
- Serijski broj za Philips
- Datum kupnje (možda će trebati primjerak računa)
- Procesor kompjutera:
	- CPU i naziv grafičke kartice te verzija upravljačkog programa
	- Operativni sustav
	- Program koji se koristi
- Ostale instalirane kartice

Problem će se brže riješiti ako pripremite i sljedeće informacije:

- • Vaš dokaz o kupnji u kojem stoji: Puna adresa gdje će se preuzeti neispravan i dostavljen ispravan monitor.
- • Potpuna adresa za preuzimanje monitora s greškom i isporuku zamjenskog modela.

Philipsova središta za podršku korisnicima smješteni su širom svijeta. Kliknite ovdje za pristup podacima o kontaktu za First Choice.

Ili nam se obratite putem naše:

Web stranica: http://www.philips.com/support

# F1rst Choice Contact Information

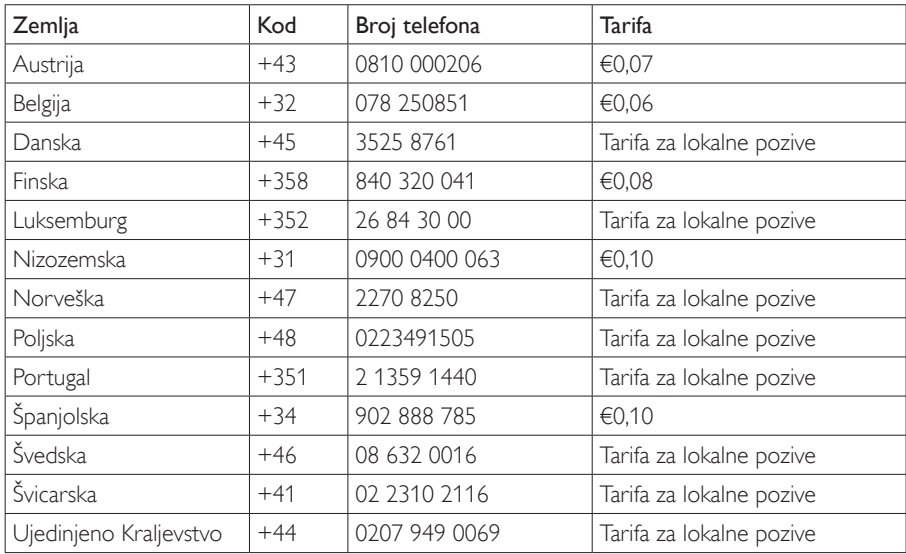

### Jamstvo za srednju i istočnu Europu

# Poštovani kupče,

Hvala vam što ste kupili ovaj Philipsov proizvod koji je dizajniran i proizveden prema najvišim standardima kvalitete. Ukoliko, unatoč tome, budete imali poteškoća s ovim proizvodom, Philips vam jamči besplatan popravak i zamjenske dijelove unutar razdoblja od 24 mjeseci, počevši od dana kupnje.

### što je obuhvaćeno jamstvom?

Jamstvo tvrtke Philips za srednju i istočnu Europu primjenjuje se u Češkoj, Mađarskoj, Slovačkoj, Sloveniji, Rusiji i Turskoj, i obuhvaća samo monitore koji su dizajnirani, proizvedeni, odobreni i/ili dozvoljeni za uporabu u tim zemljama.

Jamstvo počinje teći danom kupnje monitora. Dvije godine od dana kupnje, imate pravo na besplatan servis monitora u slučaju kvarova obuhvaćenih ovim jamstvom.

# što nije obuhvaćeno jamstvom?

Philipsovo jamstvo primjenjuje se ako se proizvodom rukuje ispravno za njegovo namijenjeno korištenje, u skladu s uputama za rad i po pokazivanju originalnog računa, na kojoj stoji datum kupnje, naziv zastupnika te model i broj proizvodnje proizvoda.

Philipsovo jamstvo možda se neće primijeniti ako:

- su dokumenti izmijenjeni na bilo koji način ili su nečitliivi:
- je model ili broj proizvodnje proizvoda na proizvodu izmijenjen, izbrisan, uklonjen ili nečitljiv;
- su popravke ili promjene na proizvodu vršili neovlašteni servisi ili neovlaštene osobe;
- je šteta uzrokovana nezgodom uključujući, ali ne ograničavajući na gromove, vodu ili vatru, neispravno rukovanje ili zanemarivanje.
- Poteškoće u prijamu nastale kao posljedica slabog signala, ili kabelskih ili antenskih sustava koji nisu sastavni dio uređaja;
- Kvarovi nastali kao posljedica zloporabe ili nepravilne uporabe monitora;
- Proizvod je potrebno modificirati ili prilagoditi kako bi bio u skladu s lokalnim ili nacionalnim tehničkim standardima, koji se primjenjuju u državama za koje proizvod nije bio prvotno dizajniran, proizveden, odobren i/ili dozvoljen. Iz tog razloga, uvijek provjerite je li moguće koristiti proizvod u određenoj državi.

Imajte na umu da proizvod nije neispravan pod ovim jamstvom u slučaju kad su modifikacije nužne da proizvod odgovara lokalnim i nacionalnim tehničkim standardima koji se primjenjuju u državama za koje proizvod nije prvobitno dizajniran i/ili proizveden. Iz tog razloga, uvijek provjerite je li moguće koristiti proizvod u određenoj državi.

### Samo jedan pritisak na tipku miša

Ukoliko imate bilo kakvih poteškoća, preporučujemo Vam da pažljivo pročitate uputstva za rad ili posjetite www.philips.com/ support web mjesto za dodatnu podršku.

#### Razdvaja vas samo telefonski poziv

Kako biste izbjegli nepotrebne neugodnosti, savjetujemo Vam da pažljivo pročitate uputstva za rad prije nego što se obratite našim zastupnicima ili Centrima za podršku.

Ukoliko Vaš Philips proizvod ne radi pravilno ili je neispravan, molimo obratite se Vašem zastupniku tvrtke Philips ili se izravno obratite nekom od Philips centara za servis i podršku.

Web stranica: http://www.philips.com/support

#### Informativna središta za kupce

Argentina / Australija / Brazil / Kanada / Novi Zeland / Bjelorusija / Bugarska / Hrvatska / Češka / Estonija / Ujedinjeni Arapski Emirati / Hong Kong / Mađarska / Indija / Indonezija / Izrael / Latvija / Litva/ Malezija/ Srednji Istok + Sjeverna Afrika / Novi Zeland / Pakistan / Rumunjska / Rusija / Srbija i Crna Gora / Singapur / Slovačka / Slovenija / Južna Afrika / Južna Koreja / Tajvan / Filipini / Tajland / Turska / Ukrajina / Vijetnam

#### Istočna europa

BJELORUSIJA Tehnieki centar JV IBA M. Bogdanovich str. 155 BY - 220040 Minsk Tel: +375 17 217 33 86

#### **BIELORUSIJA**

Servis.BY Petrus Brovky st. 19 – 101-B 220072, Minsk Bjelorusija

#### **BUGARSKA**

LAN Service 140, Mimi Balkanska Str. Office center Translog 1540 Sofia, Bugarska Tel: +359 2 960 2360 www.lan-service.bg

# ČEŠKA REPUBLIKA

Opaenito informativno središte za kupce 800 142100

#### Xpectrum

Lu.ná 591/4 CZ - 160 00 Praha 6 Tel: 800 100 697 ili 220 121 435 E-pošta:info@xpectrum.cz www.xpectrum.cz

#### **HRVATSKA**

Renoprom d.o.o. Ljubljanska 4, Sv. Nedjelja,10431 Hrvatska Tel: +385 1 333 0974

#### **ESTONIJA**

FUJITSU SERVICES OU Akadeemia tee 21G EE-12618 Tallinn Tel: +372 6519900 www.ee.invia.fujitsu.com

#### MAĐARSKA

Serware Szerviz Vizimolnár u. 2-4 HU - 1031 Budimpešta Tel: +36 1 2426331 E-pošta: inbox@serware.hu www.serware.hu

#### MAĐARSKA

Profi Service Center Ltd. 123 Kulso-Vaci Street, H-1044 Budimpešta ( Eurospki centar ) Mađarska Tel: +36 1 814 8080 m.andras@psc.hu

# LATVIJA

ServiceNet LV Jelgavas iela 36 LV - 1055 Riga, Tel: +371 7460399 E-pošta: serviss@servicenet.lv

# LITVA

ServiceNet LT Gaiziunu G. 3 LT - 3009 KAUNAS Tel: +370 7400088 E-pošta: servisas@servicenet.lt www.servicenet.lt

#### RUMUNJSKA

Blue Ridge Int'l Computers SRL 115, Mihai Eminescu St., Sector 2 RO - 020074 Bukurešt Tel: +40 21 2101969

#### SRBIIA I CRNA GORA

Kim Tec doo Viline vode bb, Slobodna zona Beograd L12/3 11000 Beograd Srbija Tel: +381 11 20 70 684

# SLOVAČKA

Opaenito informativno središte za kupce 0800004551 Datalan Servisne Stredisko Puchovska 8 SK - 831 06 Bratislava Tel: +421 2 49207155 E-pošta: servis@datalan.sk

#### SLOVENIJA

PC HAND Brezovce 10 SI - 1236 Trzin Tel: +386 1 530 08 24 E-pošta: servis@pchand.si

#### **RUSIIA**

CPS 18, Shelepihinskaya nab. 123290 Moskva **Rusija** Tel: +7(495)797 3434

#### Profservice:

14A -3, 2Karacharovskaya str, 109202, Moskva Rusija Tel: +7(095)170-5401

#### TURSKA

Türk Philips Ticaret A.S. Yukari Dudullu Org.San.Bolgesi 2.Cadde No:22 34776-Umraniye/Istanbul Tel: (0800)-261 33 02

### UKRAJINA

Comel Shevchenko street 32 UA - 49030 Dnepropetrovsk Tel: +380 562320045 www.csp-comel.com LLC Topaz Company Topaz-Service Company, Mishina str. 3, Kijev Ukrajina-03151 Tel: +38 044 245 73 31

# Južna Amerika

ARGENTINA Azopardo 1480. (C1107ADZ) Cdad. de Buenos Aires Tel: 0800 3330 856 E-pošta: CIC.monitores@Philips.com

#### BRAZIL

Alameda Raja Gabaglia, 188 - 10°Andar - V. Olímpia - S. Paulo/SP - CEP 04551-090 - Brazil Tel: 0800-7254101 E-pošta: CIC.monitores@Philips.com

#### Pacifik

AUSTRALIJA Tvrtka: AGOS NETWORK PTY LTD Adresa: 4/5 Dursley Road, Yenorra, NSW 2161, Australia Tel: 1300 360 386 Faks: +61-2-80808147 E-pošta: philips@agos.com.au Radno vrijeme: Pon.~Pet. 8:00 ~ 19:30

### NOVI ZELAND

Tvrtka: Visual Group Ltd. Adresa: 28 Walls Rd Penrose Auckland Telefon: 0800 657447 Faks: 09 5809607 E-pošta: vai.ravindran@visualgroup.co.nz Radno vrijeme: Pon.~Pet. 8:30 ~ 17:30

## Azija

### HONG KONG/Makao

Ime tvrtke: PHK Service Limited Adresa: Flat A, 10/F., Pak Sun Building, 103 - 107 Wo Yi Hop Road, Kwai Chung, New Territories, Hong Kong Tel: (852) 2610-6908 / (852) 2610-6929 za Hong Kong i (853) 2856-2277 za Makao Faks: (852) 2485 3574 za Hong Kong i (853) 2856 1498 za Makao E-pošta: enquiry@phkservice.com.hk Radno vrijeme: Pon.~Sub. 9:00 ~ 18:00

### Indija

Tvrtka: REDINGTON INDIA LTD Adresa: SPL Guindy House, 95 Mount Road, Chennai 600032, India Tel: +9144-42243352/353 E-pošta: aftersales@in.aocmonitor.com Radno vrijeme: Pon.~Pet. 9:00 ~ 17:30; Sub.  $9:00 \sim 13:00$ 

#### Indonezija

Ime tvrtke: PT. Gadingsari elektronika Prima Adresa: Kompleks Pinang 8, Jl. Ciputat raya No. 8F, Pondok Pinang. Jakarta Tel: 021-750909053, 021-750909056 Faks: 021-7510982 E-pošta: gepta@cbn.net.id Radno vrijeme: Pon.~Pet. 8:30 ~ 16:30; Sub.  $8:30 - 14:00$ 

#### Mjesta za dodatne usluge:

1. Philips Building II. Buncit Raya Kav 99. Jakarta Selatan. Telefon: 021-7940040, ext 1722/1724, 98249295, 70980942

- 2. II. Tanah Abang 1 no 12S. Jakarta Pusat. Telefon: 021-3455150, 34835453 Rukan City Home br. H31, Gading Square.
- 3. Jl. Bulevar Barat. Kelapa Gading. Jakarta Utara. Telefon: 021-45870601, 98131424

# Južna Koreja

Tvrtka: PCS One Korea Ltd. Adresa: 112-2, Banpo-dong, Seocho-ku, Seoul, 137-040, Korea Pozivni centar Tel: 080-600-6600 Tel: 82 2 591 1528 Faks: 82 2 595 9688 E-pošta: cic\_korea@philips.com Radno vrijeme: Pon.~Pet. 9:00 ~ 18:00; Sub.  $9:00 \sim 13:00$ 

### Malezija

Tvrtka: After Market Solutions (CE) Sdn Bhd Adresa: Lot 6. Jalan 225/51A, 46100 Petaling Jaya, Selangor DE, Malaysia. Telefon: 603 7953 3370 Philips Info linija: 1-800-880-180 Faks: 603 7953 3338 E-pošta: pceinfo.my@philips.com Radno vrijeme: Pon.~Pet. 8:15 ~ 17:15; Sub.  $9:00 \sim 13:00$ 

# Pakistan

Philips Služba za korisnike Adresa: Mubarak manzil, 39, Garden Road, Saddar, Karachi-74400 Tel: (9221) 2737411-16 Faks: (9221) 2721167 E-pošta: care@philips.com Web stranica: www.philips.com.p

# Singapur

Tvrtka: Philips Electronics Singapore Pte Ltd (Philips Centar za pomoć korisnicima) Adresa: 620A Lorong 1 Toa Payoh, TP4 Building Level 1, Singapore 319762 Tel: (65) 6882 3999 Faks: (65) 62508037 E-pošta: consumer.care.sg@philips.com Radno vrijeme: Pon.~Pet. 9:00 ~ 18:00; Sub.  $9:00 \sim 13:00$ 

# Tajvan

Tvrtka: FFTFC.CO Adresa: 3F, No.6, Lane 205, Sec. 1, Chang Hsing Rd, Lu Chu Hs, Taoyuan, Taiwan R.O.C 33800 Pomoć korisnicima: 0800-231-099 Tel: (03)2120336 Faks: (03)3129184 E-pošta: knlin08@xuite.net Radno vrijeme: Pon.~Pet. 8:30 ~ 19:00

# **Tajland**

Tvrtka: Axis Computer System Co., Ltd. Adresa: 1421 Soi Lardprao 94, Srivara Town In Town Soi 3 Road, Wangthonglang, Bangkok 10310 Thailand Tel: (662) 934-5498 Faks: (662) 934-5499 E-pošta: axis5@axiscomputer.co.th Radno vrijeme: Pon.~Pet. 8:30 ~ 17:30

# Glee Electronics Inc

Kontaktni brojevi (632) 636-3636 / 7064028 na 29 Broj faksa (632) 7064026

# Centri za primanje

NEO CARE - Megamall 4th Level Cyberzone, zgrada B, SM Megamall, Mandaluyong City

# NEO CARE - SM North EDSA

4th Level Cyberzone, Annex Bldg. SM City North EDSA, Quezon City 441-1610

# MDR Microware Sales Inc.

Cebu Branch N. Escario corner Clavano St., Cebu City Phils. # 255-4415/ 255-3242/253-9361/4124864 na 67 Sun # 0922-8210045 na 46

# Ured Davao:

C. Arellano St., Davao City 8000 082- 225-3021/225-3022 Sun# 0922-8210015

## Ured CDO:

1445 Corrales Ext.,CDO City 088-856-8540/856-8541 Sun# 0922- 8210080

# Ured Iloilo:

C. Lim Comp., Gomez St., Iloilo City # 033 338-4159/ 033 508-3741 Sun# 0922- 8808850

# Afrika

# JUŽNA AFRIKA

Ime tvrtke: Sylvara Technologies Pty Ltd Adresa: Ho Address Palm Springs Centre Christoffel Road Van Riebeeck Park Kempton Park, South Africa Tel: +27878084456 Faks: +2711 391 1060 E-pošta: customercare@philipssupport.co.za Radno vrijeme: Pon.~ Pet. 8:00 ~ 17:00

# Bliski istok

Bliski Istok + Sjeverna Afrika

Tvrtka: AL SHAHD COMPUTER L.L.C Adresa: P.O.BOX: 29024, DUBAI, UNITED ARAB EMIRATES TEL: 00971 4 2276525 FAKS: 00971 4 2276242 E-pošta: shahd52@eim.ae Radno vrijeme: Sub.~ Čet. 9:00 ~ 13:00 i 16:00  $-20:00$ 

# Izrael

Tvrtka: Eastronics LTD Adresa: 13 Rozanis St. P.O.B. 39300, Tel Aviv 61392 Israel Tel: 1-800-567000 besplatni pozivi u Izraelu; (972-50-8353722 nakon radnog vremena do 20:00) Faks: 972-3-6458759 E-pošta: eastronics@eastronics.co.il Radno vrijeme: Ned.~Čet. 08:00 - 18:00

#### Philipsovo prvorazredno jamstvo(SAD)

Hvala što ste kupili Philipsov monitor.

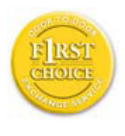

Svi Philipsovi monitori dizajnirani su i proizvedeni prema visokim standardima te imaju performanse visoke kvalitete, jednostavni su za korištenje i

instalaciju. Ako naiđete na bilo kakve poteškoće tijekom instaliranja ili korištenja ovog proizvoda, obratite se izravno Philipsu kako biste uživali u pogodnostima svog jamstva za Philips F1rst Choice. Ovo dvogodišnje jamstvo omogućava vam zamjenu modela na licu mjesta u roku od 48 sati po primitku vašeg poziva tijekom prve godine kupnje. Ako imate bilo kakvih problema s monitorom tijekom druge ili treće godine kupnje, besplatno ćemo vam ga popraviti nakon što ga o svom trošku pošaljete u servis te vam ga vratiti u roku od pet radnih dana.

# OGRANIČENO JAMSTVO (Monitor računala)

Pritisnite ovdje za pristup Registracijskoj kartici jamstva.

Dvogodišnji besplatni popravci / dvogodišnji besplatan servis za dijelove / jednogodišnja zamjena\*

\*Tijekom prve godine proizvod će se zamijeniti novim ili obnovljenim tako da odgovara originalnim specifikacijama jedinice u roku od dva radna dana. Tijekom druge godine proizvod se mora otpremati o vašem trošku.

# TKO JE POKRIVEN?

Za primanje usluge jamstava morate imati dokaz o kupnji. Račun ili drugi dokument koji pokazuje da ste kupili proizvod, smatra se dokazom o kupnji. Priložite ga ovim uputama za korisnike i oboje držite pri ruci.

# ŠTO JE POKRIVENO?

Pokriće jamstva počinje na dan kad kupite proizvod. Dvije godine nakon toga svi će se dijelovi popraviti ili zamijeniti, a servis će biti besplatan. Nakon dvije godine od dana kupnje plaćate zamjenu ili popravak svih dijelova, uključujući i troškove servisa.

Svi dijelovi, uključujući popravljene i zamijenjene dijelove, pokrivaju se samo tijekom razdoblja jamstva. Kad istekne jamstvo na proizvod, također ističe i jamstvo na sve zamijenjene ili popravljene proizvode i dijelove.

# **ŠTO IE ISKLIUČENO?**

Vaše jamstvo ne pokriva:

troškove instalacije ili postavljanja proizvoda, podešavanja kontrola kupca na proizvodu i instalaciju ili popravak antenskih sustava izvan proizvoda.

popravak proizvoda i/ili zamjenu dijelova zbog neispravnog rukovanja, nezgode, neovlaštenog popravka ili ostalih uzroka koji nisu unutar kontrole Philips Consumer Electronics.

Poteškoće u prijamu nastale kao posljedica slabog signala, ili kabelskih ili antenskih sustava koji nisu sastavni dio uređaja;

proizvod koji zahtjeva modifikaciju ili adaptaciju kako bi mogao funkcionirati u bilo kojoj državi različitoj od države za koju je bio dizajniran, proizveden, odobren i/ili ovlašten i/ili popravak proizvoda oštećenih ovim modifikacijama.

slučajna ili posljedična oštećenja od proizvoda. (Neke savezne države ne dopuštaju isključivanje slučajnih ili posljedičnih oštećenja, tako da postoji mogućnost da se gore navedeno isključenje ne odnosi na vas. Ovo uključuje, ali nije ograničeno na već snimljeni materijal, s autorskim pravima ili bez njih.)

je model ili broj proizvodnje proizvoda na proizvodu izmijenjen, izbrisan, uklonjen ili nečitljiv;

# Gdie IE SERVIS DOSTUPAN?

Jamstveni servis je dostupan u svim državama gdje proizvod službeno distribuira Philips Consumer Electronics. U državama u kojima Philips Consumer Electronics ne distribuira proizvod, lokalna organizacija servisa za Philips pokušat će omogućiti servis (iako može doći do kašnjenja, ako odgovarajući rezervni dijelovi i tehnički priručnici nisu na raspolaganju).

# Gdje MOGU DOBITI VIŠE INFORMACIJA?

Za više informacija obratite se Philipsovom centru za podršku kupcima pozivom na (877) 835-1838 (samo za kupce u SAD-u) ili (919) 573-7855.

#### Prije traženja servisa...

Prije traženja servisa provjerite vlastite upute za korisnike. Načini podešavanja kontrola koja se tamo navode mogu vam uštedjeti poziv servisu.

ZA ISHOĐENJE JAMSTVENOG SERVISA U SAD-u, PORTORIKU ILI DJEVIČANSKIM **OTOCIMA** 

Obratite se na niže navedeni broj telefona Philipsovog centra za podršku kupcima za pomoć i postupke servisiranja:

#### Philipsov centar za podršku kupcima

(877) 835-1838 ili (919) 573-7855

(U SAD-u, Portoriku i Djevičanskim otocima, sva implicitna jamstva, uključujući implicitna jamstva tržišnog potencijala i pogodnosti za određenu namjenu, ograničena su u trajanju na trajanje ovog izričitog jamstva. Međutim, budući da neke savezne države ne dopuštaju ograničenja za trajanje implicitnog jamstva, postoji mogućnost da se ovo jamstvo ne odnosi na vas.)

### ZA DOBIVANJE JAMSTVENOG SERVISA U KANADI...

#### Obratite se Philipsu na: (800) 479-6696

Na depou Philipsa u Kanadi ili u bilo kojem drugom od njegovih ovlaštenih servisnih centara daje se dvogodišnje jamstvo besplatne zamjene dijelova i dvogodišnji besplatan servis.

(U Kanadi, ovo se jamstvo daje umjesto svih ostalih jamstava. Nije izričito niti implicitno nijedno drugo jamstvo, uključujući bilo koje implicitno jamstvo tržišnog potencijala ili pogodnosti za određenu namjenu. Philips nije ni u kakvim okolnostima odgovoran za bilo kakva izravna, neizravna, posebna, slučajna ili posljedična oštećenja, kako god do njih došlo, čak i ako je nagoviještena mogućnost takvih oštećenja.)

UPAMTITE... Zabilježite model i serijske brojeve koje možete pronaći na dnu proizvoda.

MODEL  $#$ 

SERIJSKI BROJ #\_\_\_\_\_\_\_\_\_\_\_\_\_\_\_\_\_\_\_\_\_\_\_\_

Ovo vam jamstvo daje posebna zakonska prava. Možete imati i druga prava koja se razlikuju od savezne države/pokrajine do savezne države/ pokrajine.

Prije kontaktiranja Philipsa pripremite sljedeće pojedinosti kako bismo mogli brzo riješiti vaš problem.

- Broj modela Philipsa
- • Serijski broj za Philips
- • Datum kupnje (možda će trebati primjerak računa)
- • Procesor kompjutera:
	- CPU i naziv grafičke kartice te verzija upravljačkog programa
	- Operativni sustav
	- • Program koji se koristi
- • Ostale instalirane kartice Problem će se brže riješiti ako pripremite i sljedeće informacije:
- • Vaš dokaz o kupnji u kojem stoji: Puna adresa gdje će se preuzeti neispravan i dostavljen ispravan monitor.
- • Puna adresa na koju će biti dostavljen zamjenski model.

#### Razdvaja vas samo telefonski poziv

Philipsova središta za podršku korisnicima smješteni su širom svijeta. Unutar SAD Philipsova središta za pomoc mošete kontaktirati od Ponedjeljka do Petka u vremenu od 8 do 21 sati po istocnom vremenu (ET) i Subotom od 10 do 17 sati (ET) preko jednoga od telefonskih brojeva za pomoc.

Za više obavijesti o ovome i ostalima Philipsovim proizvodima posjetite našu web stranicu:

Web stranica: http://www.philips.com

#### Vaše međunarodno jamstvo

Poštovani kupče,

Hvala vam što ste kupili ovaj Philipsov proizvod koji je dizajniran i proizveden prema najvišim standardima kvalitete.

Ako, nažalost, nešto ne bude u redu s ovim proizvodom, Philips jamči besplatan popravak i zamjenske dijelove neovisno o državi gdje se vrši popravak tijekom razdoblja od 12 mjeseci od dana kupnje. Ovo međunarodno Philipsovo jamstvo dopunjava postojeće nacionalne obveze jamstva koje zastupnici i Philips imaju u državi kupnje te ne utječe na vaše zakonsko pravo kupca.

Philipsovo jamstvo primjenjuje se ako se proizvodom rukuje ispravno za njegovo namijenjeno korištenje, u skladu s uputama za rad i po pokazivanju originalnog računa, na kojoj stoji datum kupnje, naziv zastupnika te model i broj proizvodnje proizvoda.

Philipsovo jamstvo možda se neće primijeniti ako:

- su dokumenti izmijenjeni na bilo koji način ili su nečitljivi;
- je model ili broj proizvodnje proizvoda na proizvodu izmijenjen, izbrisan, uklonjen ili nečitljiv;
- su popravke ili modifikacije i izmjene proizvoda vršili neovlaštene organizacije ili osobe;
- je šteta uzrokovana nezgodom uključujući, ali ne ograničavajući na gromove, vodu ili vatru, neispravno rukovanje ili zanemarivanje.

Imajte na umu da proizvod nije neispravan pod ovim jamstvom u slučaju kad su modifikacije nužne da proizvod odgovara lokalnim i nacionalnim tehničkim standardima koji se primjenjuju u državama za koje proizvod nije prvobitno dizajniran i/ili proizveden. Iz tog razloga, uvijek provjerite je li moguće koristiti proizvod u određenoj državi.

Ako vaš Philips proizvod ne funkcionira dobro ili je neispravan, obratite se vašem zastupniku za Philips. Ako vam je potrebna pomoć dok ste u drugoj državi, Philipsova informatička podrška za kupce u toj državi može vam dati adresu zastupnika, broj telefona i faksa od kojih se neki mogu pronaći u odgovarajućem dijelu ove knjižice.

Za izbjegavanje nepotrebnih poteškoća, savjetujemo vam da pažljivo pročitate upute za rad prije kontaktiranja svojeg zastupnika. Ako imate pitanja na koja vaš zastupnik ne može odgovoriti ili bilo kakvih sličnih pitanja, obratite se Philipsovim informacijskim centrima za kupce ili putem:

Web stranica: http://www.philips.com

# 7. Eesto postavljana pitanja i rješavanje problema

# 7.1 Rješavanje problema

Na ovoj stranici rješavaju se problemi koje ne može ispraviti korisnik. Ako problem ostane i nakon provedbi ovih rješenja, kontaktirajte Philipsovog predstavnika za podršku korisnicima.

# Najčešći problemi

# Nema slike (LED napajanja ne svijetli)

- Uvierite se da je kabel električnog napajanja utaknut u električnu utičnicu na stražnjoj strani monitora.
- Prvo se pobrinite da gumb za uključivanje na prednjoj strani monitora bude u položaju OFF, te ga nakon toga pritisnete u položaj ON.

# Nema slike (LED napajanja je Plavo boje)

- Pobrinite se da računalo bude uključeno.
- Provjerite da li je signalni kabel propisno priključen na vaše računalo.
- Provjerite ima li kabel monitora svijenih kontakata na strani priključka. Ako ima, popravite ih ili zamijenite kabel.
- Može se aktivirati značajka za uštedu energije.

#### Na ekranu se prikazuje

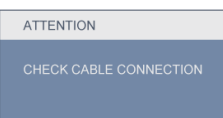

- Provjerite da li je kabel monitora propisno priključen na vaše računalo. (Također pogledajte u Vodič za brzo podešavanje).
- Provjerite da na kabelu monitora nema savijenih kontakata.
- Pobrinite se da računalo bude uključeno.

# Gumb AUTO ne radi

Auto funkcija može se koristiti samo u VGA-Analog naeinu rada. Ako rezultat nije zadovoljavajuai, možete provesti ruene prilagodbe u OSD izborniku.

# **G** Napomena

Auto funkcija neae biti aktivna u DVI-Digital naeinu rada jer nije potrebna.

#### Vidljivi znakovi dima ili iskrenja

- Nemojte provoditi niti kakve korake za rješavanje problema
- Iz sigurnosnih razloga odmah iskopčajte monitor iz glavnog izvora napajanja.
- Odmah kontaktirajte Philipsovog predstavnika za podršku korisnicima.

# 2 Problemi s prikazom slike

#### Slika nije centrirana

- Prilagodite položaj slike pomoću funkcije "Auto" u glavnim upravljačkim funkcijama OSD-a.
- Prilagodite položaj slike pomoću Phase/ Clock (Faza / takt) u Setup (Priprema) u OSD Main Controls (Glavne upravljačke funkcije OSD). Valjano je samo u VGA načinu rada.

#### Slika podrhtava na ekranu

Provjerite da je signalni kabel propisno i čvrsto priključen na grafičku karticu računala.

# Javlja se vertikalno treperenje

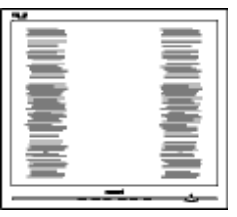

- Prilagodite položaj slike pomoću funkcije "Auto" u glavnim upravljačkim funkcijama OSD-a.
- Otklonite vertikalne pruge pomoću Phase/ Clock (Faza / takt) u Setup (Priprema) u

OSD Main Controls (Glavne upravljačke funkcije OSD). Valjano je samo u VGA načinu rada.

#### Javlja se vodoravno treperenje

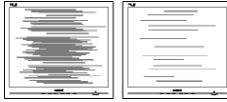

- Prilagodite položaj slike pomoću funkcije "Auto" u glavnim upravljačkim funkcijama OSD-a.
- Otklonite vertikalne pruge pomoću Phase/ Clock (Faza / takt) u Setup (Priprema) u OSD Main Controls (Glavne upravljačke funkcije OSD). Valjano je samo u VGA načinu rada.

#### slika se čini zamućena, nejasna ili previše tamna

Prilagodite kontrast i svjetlinu na Ekranskom izborniku.

#### Nakon isključivanja napajanja na ekranu ostaje "naknadna slika", "utisnuta slika" ili "slika-duh".

- Neprekidno prikazivanje mirne ili statične slike u dužem vremenskom periodu može dovesti do "utiskivanja", koje je poznato i kao "naknadna slika" ili "Slika-duh" na vašem ekranu. "Izgorena", "dvostruka" ili "zamagljena" slika dobro je poznata pojava vezana uz tehnologiju ploče monitora. U većini slučajeva, "utisnuta" ili "naknadna slika" ili "slika-duh" će postupno kroz duži period vremena nakon isključivanja napajanja nestati.
- Kada monitor ostavljate bez nadzora, uvijek pokrenite aktivni čuvar zaslona.
- Neprestano pokrećite periodičko osvježavanje prikaza na ekranu ako monitor prikazuje nepromijenjeni statični sadržaj.
- Teži simptomi "izgorene", "dvostruke" ili "zamagljene" slike neće nestati i nije ih moguće popraviti. Gore spomenuto oštećenje nije obuhvaćeno jamstvom.

# Slika se čini izobličenom. Tekst je nejasan ili zamućen.

Odredite razlučivost zaslona računala jednako režimu s preporučenom prirodnom razlučivosti računala.

# Zelene, crvene, plave i bijele točkice na ekranu

Zaostale točkice su normalna pojava kod LCD kristala koji se koriste u današnjim uvjetima tehnologije, više detalja nađite u propisima o LCD pikselima.

# Svjetlo "power on (uključenosti)" je prejako i smeta

• Svjetlo za znak "power on (uključenosti)" znak možete podesiti uz pomoć LED napajanja za Setup i glavni upravljačkim funkcijama OSD-a.

Više pomoći potražite u popisu Informativni centri za korisnike ikontaktirajte Philipsovu službu za pomoć korisnicima.

- 7.2 SmartControl Premium pitanja i rješavanje problema
- Q1. Počeo sam koristiti drugi monitor na mom računalu i SmartControl Premium je postao neupotrebljiv. Što da učinim?
- Odg.: Ponovno pokrenite računalo i provjerite radi li SmartControl Premium. U protivnom ćete morati ukloniti i ponovno instalirati SmartControl Premium kako biste osigurali instalaciju odgovarajućeg upravljačkog programa.
- Q2. SmartControl Premium je na početku radio dobro, ali sada ne radi. Što da učinim?
- Odg.: Ukoliko ste već poduzeli sljedeće radnje, upravljački program monitora trebalo bi ponovno instalirati.
- Zamiena video grafičkog adaptera za drugi
- Ažuriranje upravljačkog programa za video
- Rad na OS kao što su servisni paket ili zakrpa
- Pokrenite Windows Update i ažurirani monitor i/ili upravljački program za video
- • Windows je bio podizan dok je monitor bio isključen ili iskopčan.
- Da biste otkrili, desnom tipkom kliknite My Computer (Moje računalo), zatim kliknite Properties (Svojstva) -> Hardware (Sklopovlje) -> Device Manager (Upravitelj uređaja).
- Ukoliko vidite da se pod Monitor pojavljuje "Plug and Play Monitor (Monitor spreman za korištenje)", pokrenite ponovno instaliranje. Jednostavno uklonite Premium i ponovo ga instalirajte.
- Q3. Nakon instaliranja SmartControl Premiuma, kada kliknete karticu SmartControl Premium, nakon izvjesnog vremena ništa se ne pojavljuje ili se pojavi poruka o greški. Što se dogodilo?
- Odg.: Možda vaš grafički adapter nije kompatibilan sa SmartControl Premium.

Ako je vaš grafički adapter jedan od gore navedenih, pokušajte preuzeti najnoviji upravljački program grafičkog adaptera s internet stranice odgovarajuće tvrtke. Instalirajte upravljački program. Uklonite SmartControl Premium i ponovo ga instalirajte.

Ukoliko i dalje ne radi, moramo konstatirati da grafički adapter nema podršku. Posjetite Philipsovu web stranicu i provjerite je li dostupan nadograđeni upravljački program za SmartControl Premium.

Q4. Kod klikanja na Product Information (Podaci o proizvodu), pojavi se samo dio podataka. Što se dogodilo?

Odg.: Možda vaš upravljački program za grafički adapter nije najnovija inačica koja u cijelosti podržava DDC / CI sučelje. Pokušajte s preuzimanjem najnovijih upravljačkih programa grafičkog adaptera sa internet stranice odgovarajuće tvrtke. Instalirajte upravljački program. Uklonite SmartControl Premium i ponovo ga instalirajte.

**ATTENTION** 

- Q5. Zaboravio sam PIN za funkciju odvraćanja od krađe. Kako da to učinim?
- Odg.: Philipsov servisni centar ima pravo tražiti legitimnu identifikaciju i autorizaciju, kako bi se odredilo vlasništvo monitora.

# 7.3 Općenita pitanja i rješavanje problema

- Q1: Što trebam učiniti nakon instalacije monitora ukoliko se na ekranu prikaže poruka 'Ne mogu prikazati ovaj video način rada'?
- Odg.: Preporučena razlučivost za Philips 21.5": 1920 x 1080 pri 60 Hz.
- Iskopčajte sve kablove, te zatim priključite računalo na monitor koji ste prije koristili.
- U Windows izborniku Start izaberite Settings/Control Panel (Postavke/ Upravljačka ploča). U prozoru Control Panel (Upravljačka ploča) izaberite ikonu Display (Zaslon). Unutar Upravljačke ploče zaslona izaberite karticu 'Setting (Postavke)'. Pod karticom za postavke, u okviru označenom s 'Desktop area (područje radne površine)', povucite klizač na 1920 x 1080 piksela (21.5").
- • Otvorite 'Advanced Properties (Napredna svojstva)' i postavite frekvenciju osvježivanja na 60 Hz, zatim kliknite OK (U redu).
- Ponovno pokrenite računalo i ponovite korake 2 i 3 kako biste se uvjerili da je podešeno na 1920 x 1080 pri 60 Hz (21.5").
- Isključite računalo, odvojite stari monitor i priključite Philipsov monitor.
- Uključite monitor i zatim uključite svoje računalo.
- Q2: Čemu služi preporučena frekvencija osvježavanja za monitor?
- Odg.: Preporučena je frekvencija osvježavanja na monitorima 60 Hz. U slučaju ikakvih smetnji na ekranu, možete je podesiti na 75 Hz da biste vidjeli otklanja li smetnje.
- Q3: Čemu služe .inf i .icm datoteke na CD-ROM-u? Kako da instaliram upravljačke programe (.inf i .icm)?
- Odg.: To su upravljački programi za vaš monitor. Upravljačke programe instalirajte na računalo prema sljedećim uputama. Vaše računalo vas

može zatražiti upravljačke programe monitora (.inf i .icm datoteke) ili disk s upravljačkim programima pri prvoj instalaciji vašeg monitora. Slijedite upute o umetanju ( prateći CD-ROM) koji dolazi s ovim paketom. Upravljački programi monitora (.inf i .icm datoteke) automatski će se instalirati.

# Q4: Kako mogu podesiti razlučivost?

- Odg.: Vaš grafički upravljački program video kartice i monitor zajedno određuju dostupne razlučivosti. Željenu razlučivost možete odabrati unutar upravljačke ploče operativnog sustava Windows® sa "Display properties (Svojstva prikaza)".
- Q5: Što ako se ne mogu snaći tijekom podešavanja monitora preko OSD-a?
- Odg.: Samo pritisnite gumb "OK (U redu)", zatim izaberite "Reset (Resetiraj)" kako biste vratili sve izvorne tvorničke postavke.

#### Q6: Je li LCD ekran otporan na ogrebotine?

Odg.: Općenito preporučujemo da površinu ploče ne izlažete prekomjernim udarcima te da je zaštitite od oštrih i tupih predmeta. Pri rukovanju monitorom, pobrinite se da na površinu zaslona ne djelujete pritiskom ili silom. Takve radnje mogu utjecati na uvjete jamstva.

#### Q7: Na koji način trebam čistiti površinu LCD-a?

Odg.: Za uobičajeno čišćenje koristite čistu i meku krpu. Za pojačano čišćenje koristite izopropilenski alkohol. Ne koristite druga otapala, poput etilnog alkohola, etanola, acetona, heksana i slično.

#### Q8: Mogu li promijeniti postavke boje svog monitora?

Odg.: Da, možete promijeniti postavku boje pomoću upravljačkih funkcija OSD-a prema sljedećem postupku,

- • Pritisnite "OK" (U redu) da se prikaže Ekranski izbornik (OSD)
- Pritisnite "Down Arrow (Strelicu dolje)" da izaberete stavku "Color" (Boja) i zatim pritisnite "OK" (U redu) da unesete postavku boje, dolje se nalaze tri postavke.
- 1. Color Temperature (Temperatura boje); šest postavki su 5000 K, 6500 K, 7500 K, 8200 K, 9300 K i 11500 K. S postavkama u području od 5000K ploča će izgledati toplim tonovima, gdje će bijela boja biti crvenkasta, dok će u području temperature 11500K ploča izgledati u "hladnom, plavičasto bijelom" tonu.
- 2. sRGB; ovo je standardna postavka koja osigurava ispravni odnos boja među različitim uređajima (npr. digitalni fotoaparata, monitori, pisači, skaneri, itd)
- 3. User Define (Korisnički definirana); korisnik može prema vlastitim željama podesiti odnos boja podešavanjem crvene, zelene i plave boje.

# **B** Napomena:

Mjera temperature boje svjetlosti koju bi zračilo tijelo zagrijano na navedenu temperaturu. Ovo mjerenje se izražava u apsolutnoj temperaturi (Kelvinovi stupnjevi). Temperature boje ispod 2004K su crvene; više temperature boje poput 9300K su plave. Neutralna temperature boje je bijela, pri 6504K.

- Q9: Mogu li priključiti svoj monitor na bilo koje računalo, radnu stanicu ili Mac?
- Odg.: Da. Svi Philipsovi monitori u potpunosti su kompatibilni sa standardnim računalima, Macovima i radnim stanicama. Trebat će vam kablovski adapter za priključivanje monitora na vaš Mac sustav. Radi više informacija kontaktirajte vašega Philipsovog predstavnika.
- Q10: Jesu li Philipsovi monitori "Plug-and-Play"?
- Odg.: Da, monitori su Plug-and-Play kompatibilni s operativnim sustavima

Windows 7, Vista, XP, NT, Mac OSX i Linux.

### Q11: Koja je vrsta širokokutne tehnologije dostupna?

Odg.: Ploče tipa IPS, u usporedbi s MVA ili PVA tehnologijama, trenutno imaju najbolji omjer kontrasta. Proteklih su godina TN ploče poboljšane, ali IPS ploča još uvijek daje bolje rezultate od TN ploče.

#### Q12: Što je to Lijepljenje slike, Utisnuta slika, Naknadna slika ili Slika duh na pločama monitora?

Odg.: Neprekidno prikazivanje mirnih ili statičnih slika tijekom dužeg vremenskog perioda može dovesti do "utiskivanja", koje je poznato i kao "naknadna slika" ili "Slika duh" na vašem ekranu. "Izgorena", "dvostruka" ili "zamagljena" slika dobro je poznata pojava vezana uz tehnologiju ploče monitora. U većini slučajeva, "utisnuta" ili "naknadna slika" ili "slika-duh" će postupno kroz duži period vremena nakon isključivanja napajanja nestati.

> Kada monitor ostavljate bez nadzora, uvijek pokrenite aktivni čuvar zaslona. Neprestano pokrećite periodičko osvježavanje prikaza na ekranu ako monitor prikazuje nepromijenjeni statični sadržaj.

# **1** Upozorenje

Jaki simptomi "utiskivanja slike", "naknadne slike" ili "slike-duha" neće nestati i neće se moći popraviti. Oštećenje koje je gore opisano nije obuhvaćeno jamstvom.

#### Q13: Zašto prikaz teksta na mom zaslonu nije oštar i zašto prikazuju nazubljene znakovi?

Odg.: Vaš će monitor najbolje raditi pri svojoj prirodnoj razlučivosti od 1920 x 1080 pri 60 Hz. Za najbolji prikaz koristite ovu razlučivost.

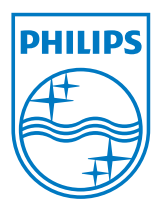

2010 © Koninklijke Philips Electronics N.V. Sva prava pridržana.

Philips i Philips Shield Emblem registrirani su trgovački znaci tvrtke Koninklijke Philips Electronics N.V. i koriste se pod dozvolom tvrtke Koninklijke Philips Elecrtonics N.V.

Tehnički podaci se mogu promijeniti bez prethodne obavijesti.

Verzija: M2229CLE1T